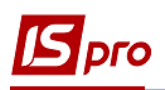

# **Методичні рекомендації для формування таблиць Фінансового плану та звіту**

Для формування таблиць Фінансового плану та звіту розроблено Методичні рекомендації на основі наказу Міністерства економічного розвитку та торгівлі від 02.03.2015 № 205 (в редакції наказу 22.01.2021 р. за № 122) від «Про затвердження Порядку складання, затвердження та контролю виконання фінансового плану суб'єкта господарювання державного сектору економіки» (в подальшому Порядок). Показники таблиць та коди рядків взято відповідно до додатків до наказу № 122 від 22.01.2021 р. У колонках «Порядок заповнення і аналітика» передбачено методику заповнення відповідно до Порядку та відповідно до розробленого програмного забезпечення щодо формування таблиць в підсистемі **Фінансове планування та аналіз** у модулі **Фінансові таблиці.** Для окремих таблиць зроблені окремі користувацькі нотатки щодо формування таблиць Фінансового плану (звіту), а саме:

- Основні фінансові показники (узагальнення показників за 4 таблицями),
- таблиці 1 Інформація до фінансового плану (**FFR1**),
- таблиця 2 Розрахунки з бюджетом (**RB2**),
- таблиці 3 Рух грошових коштів за прямим методом (**GK3**),
- таблиці 4 Капітальні інвестиції (**KI4**).

Таблиця **Основні фінансові показники** формується останньою на основі сформованих показників таблиць із 1 по 4. Формування шаблону таблиць **Основні фінансові показники** здійснюється за допомогою користувацької нотатки «Формування таблиці Основні фінансові показники». Таблиця **Основні фінансові показники** методичних рекомендацій надає допомогу при заповненні кожного рядка таблиці за кожним показником, методом заповнення ( у нотатках подано тільки різні підходи щодо заповнення рядків шаблону та таблиці), при необхідності вводяться контрольні рахунки, а при формуванні проводок використовувати рахунки колонки **Інформаційні рахунки**.

У колонці **Найменування показника** подано всі показники таблиці (з форми), код рядка – код за формою таблиці, у колонці **Порядок заповнення та аналітика** подається методика формування показника (аналітика, що необхідна для використання) з форми та методика формування :

1) **Посилання на зовнішню таблицю** при посиланні вказуються код таблиці та код рядка через «решітку» наприклад (FFR1#1000);

2) **Розрахунок для розділу** указується інформація, що використовується за кодами рядків цієї таблиці (#1000 -#1010);

3) **Використання складних формул** зазначається код таблиці і код рядка показника, що використовується при розрахунку і дії, які необхідно зробити (FFR1#1200/FFR1#1000)\* 100%;

4) **Сума обороту по Дт** чи **Сума обороту по Кт** - вводиться можлива кореспонденція рахунків за господарським операціями за окремими показниками (рядками таблиці).

## **ФІНАНСОВИЙ ПЛАН на \_\_\_\_\_\_\_\_ рік Основні фінансові показники**

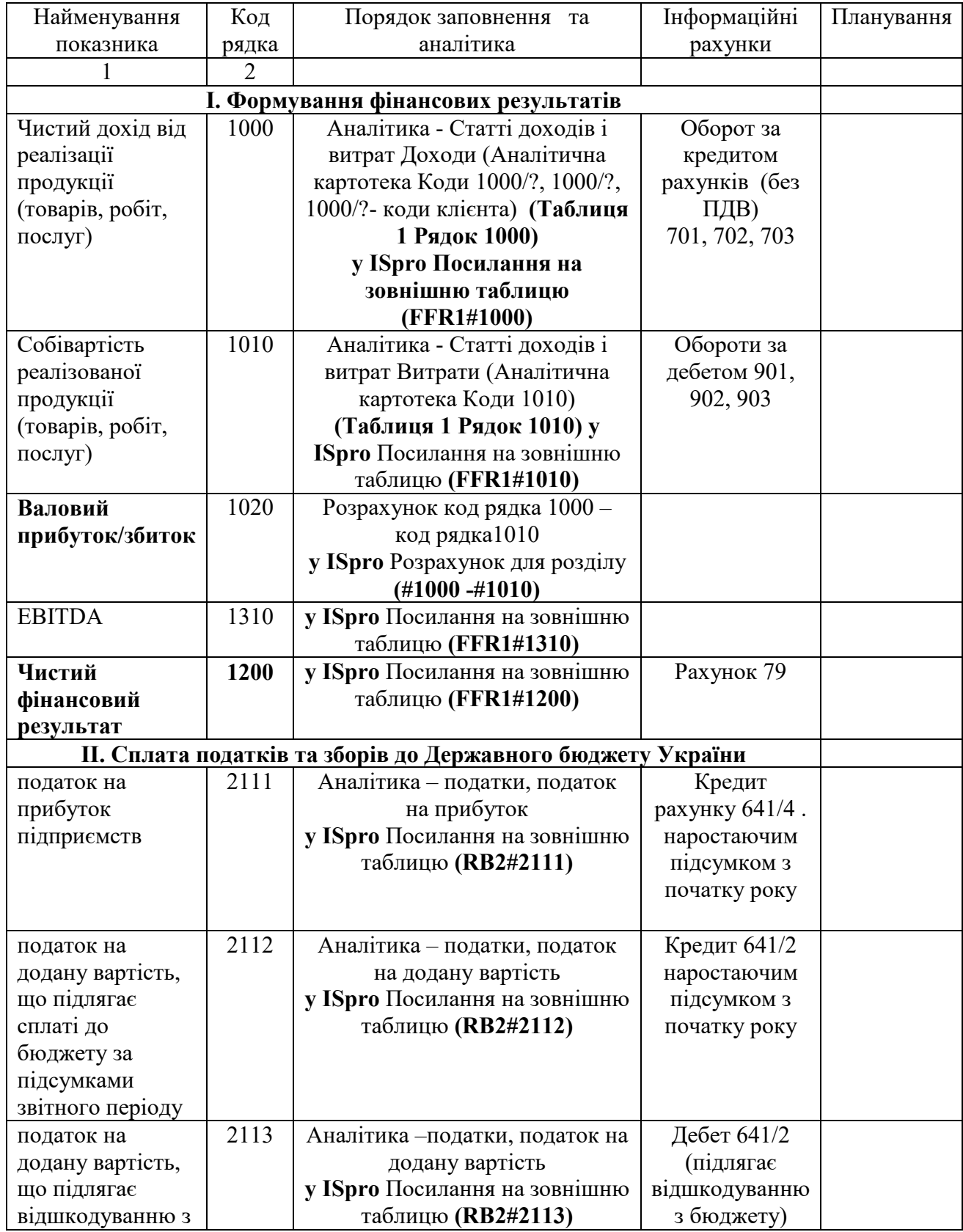

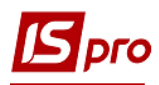

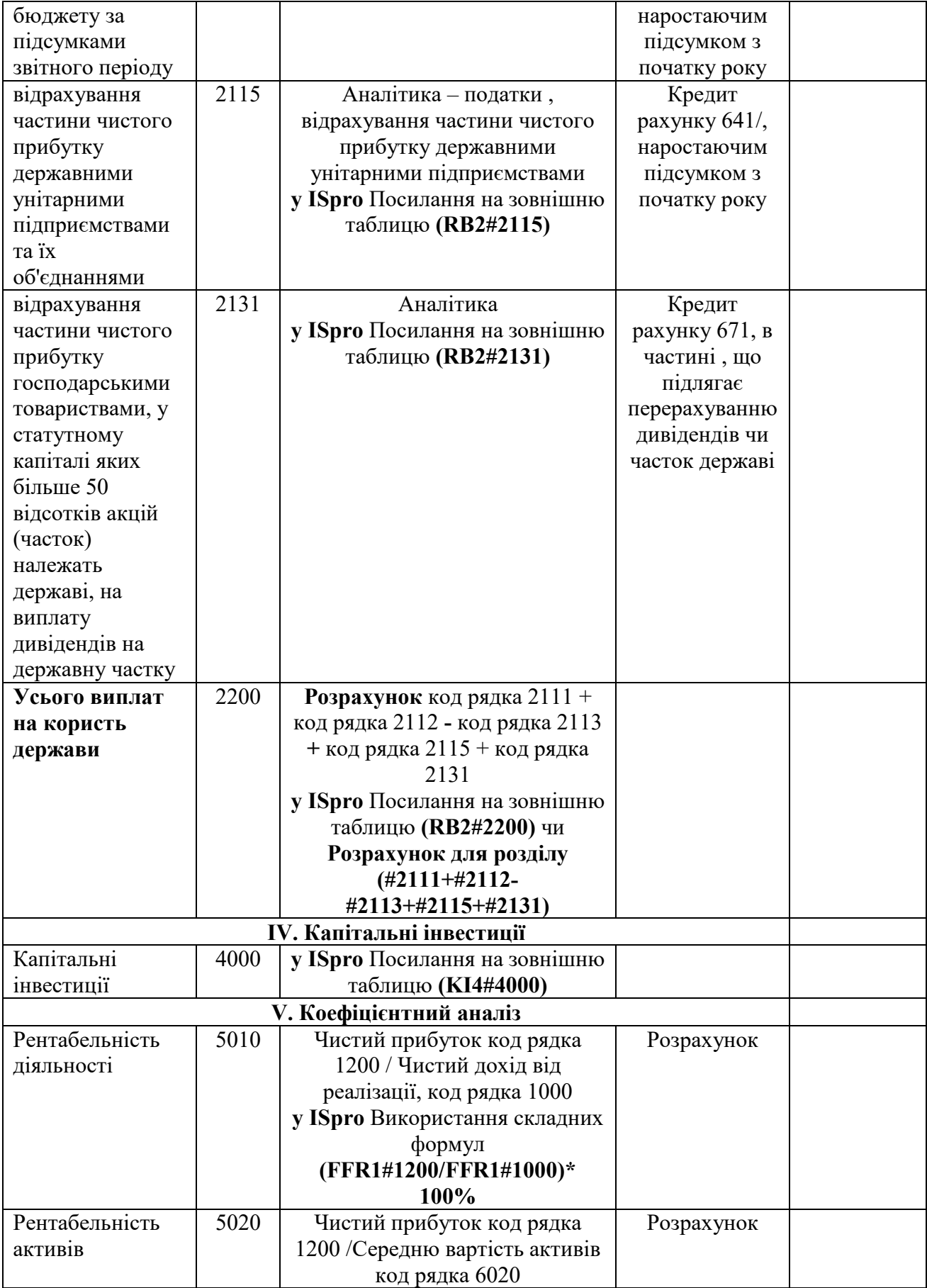

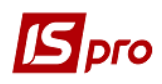

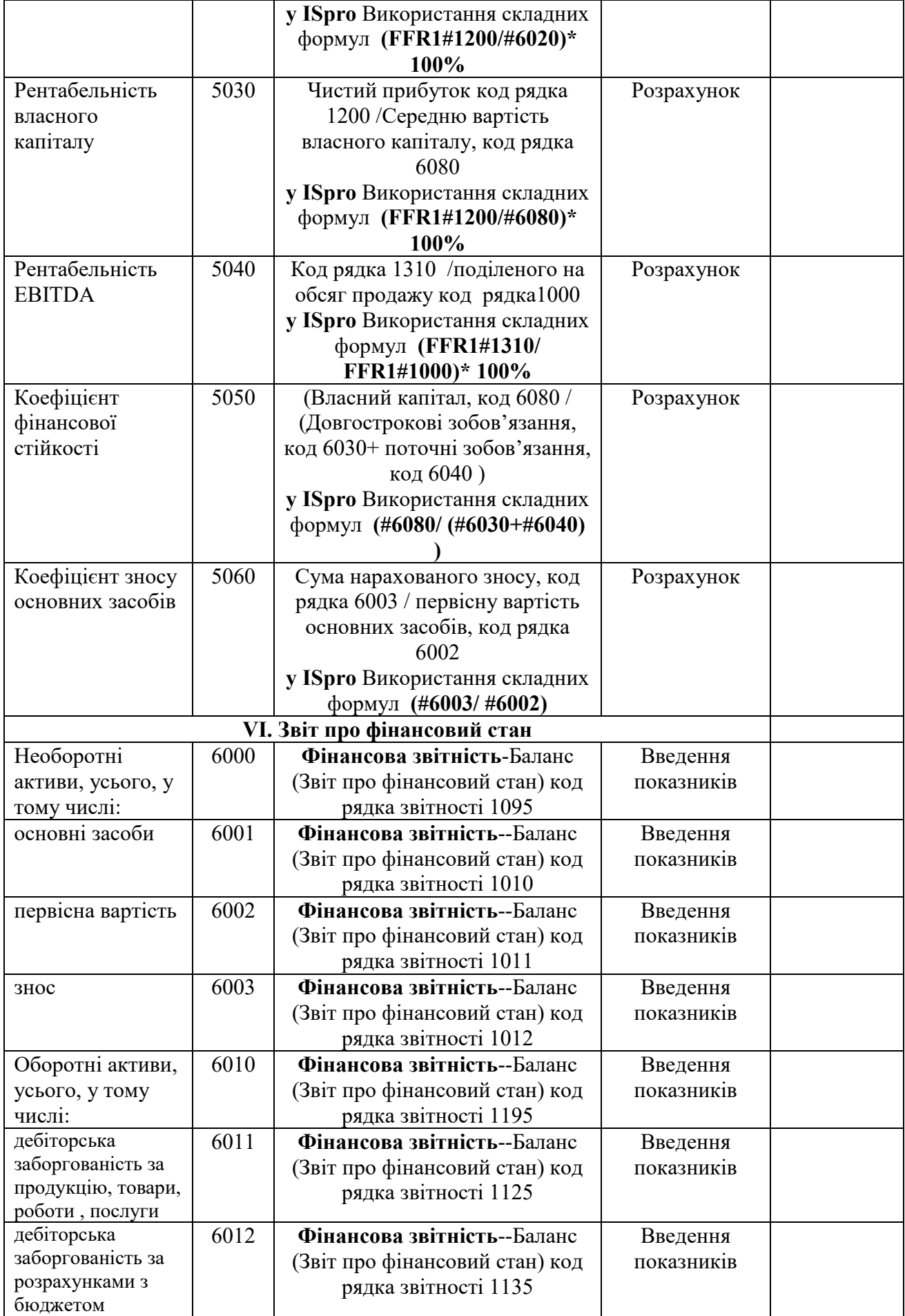

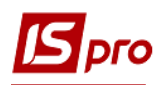

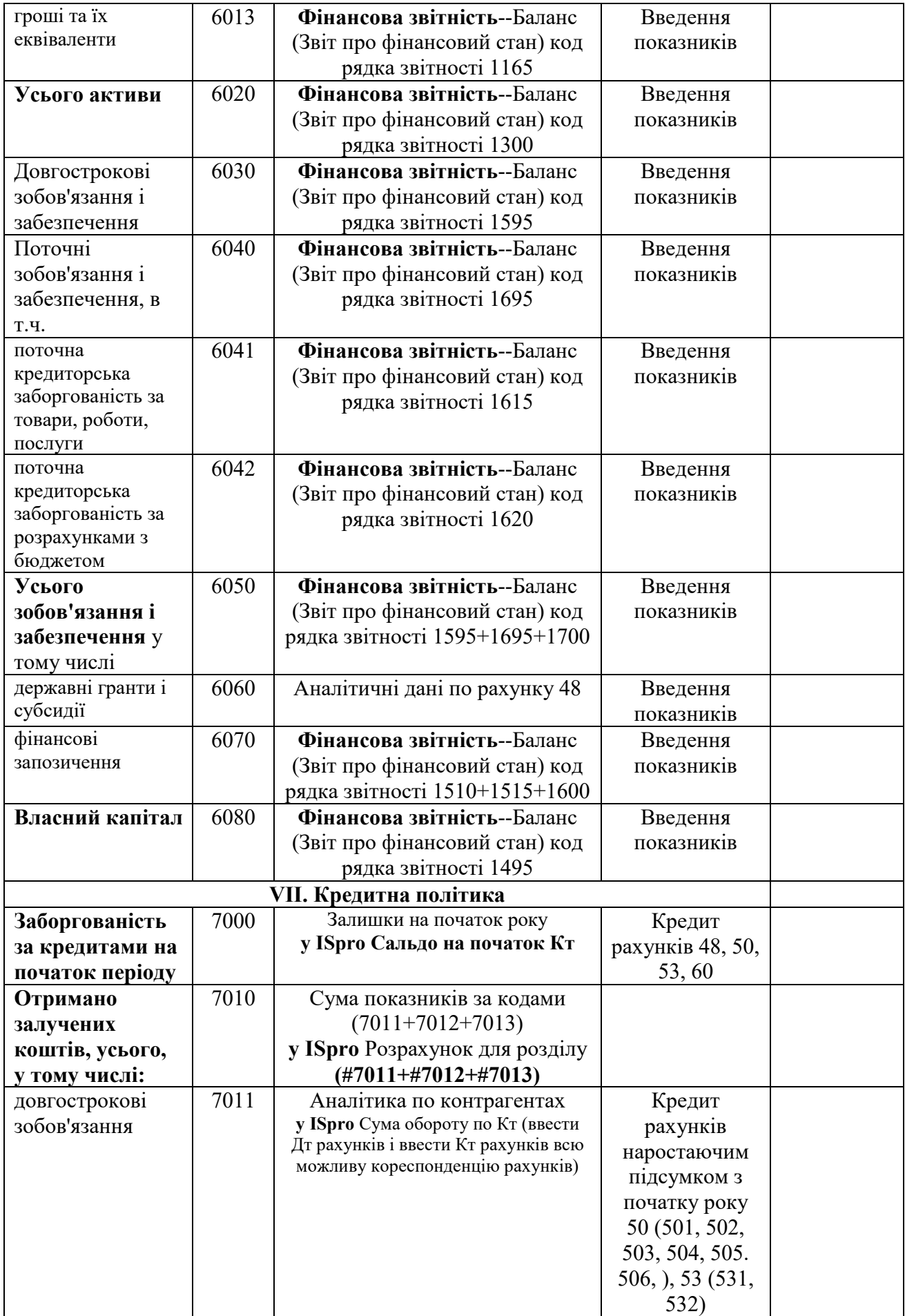

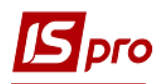

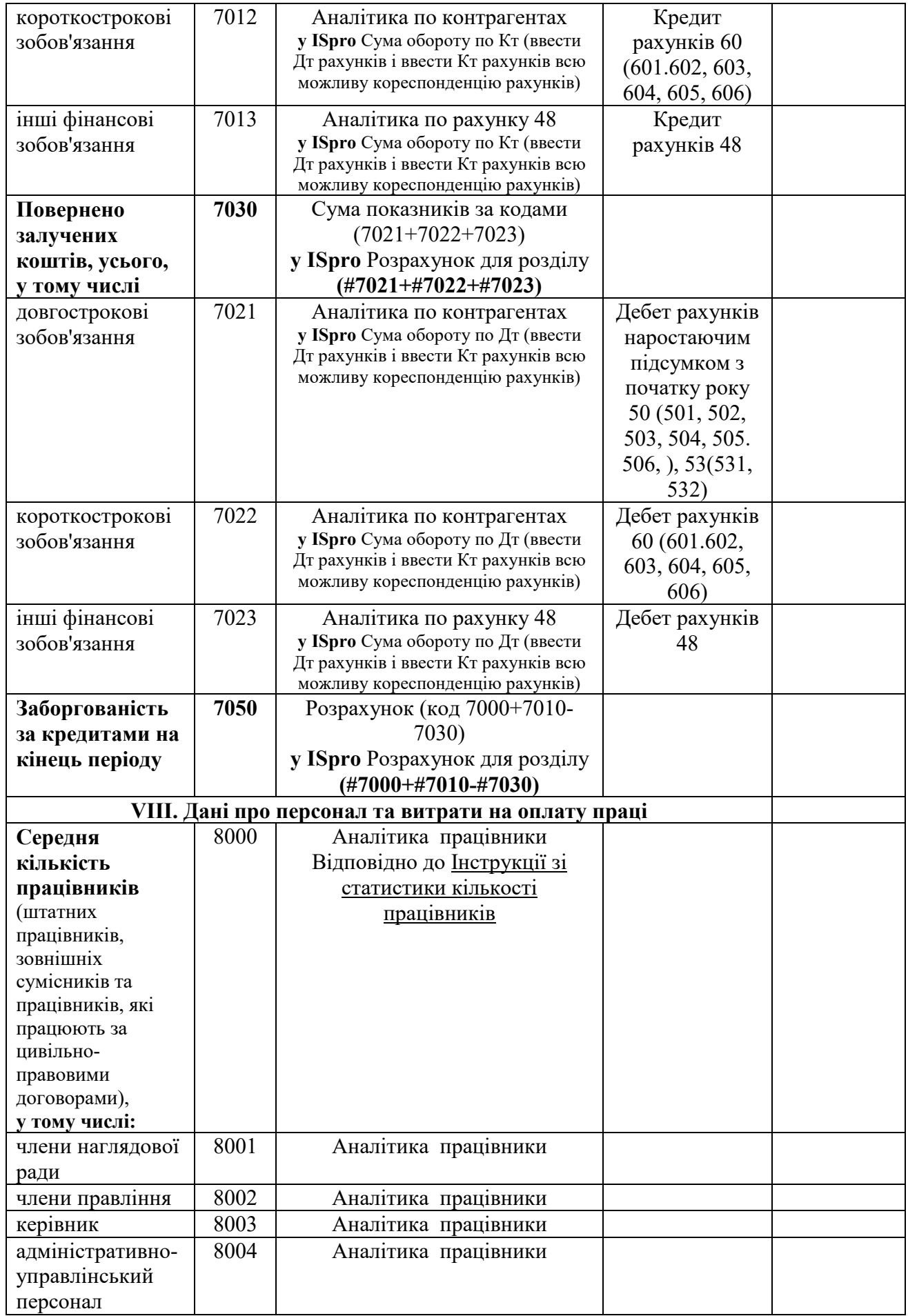

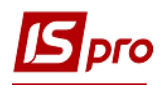

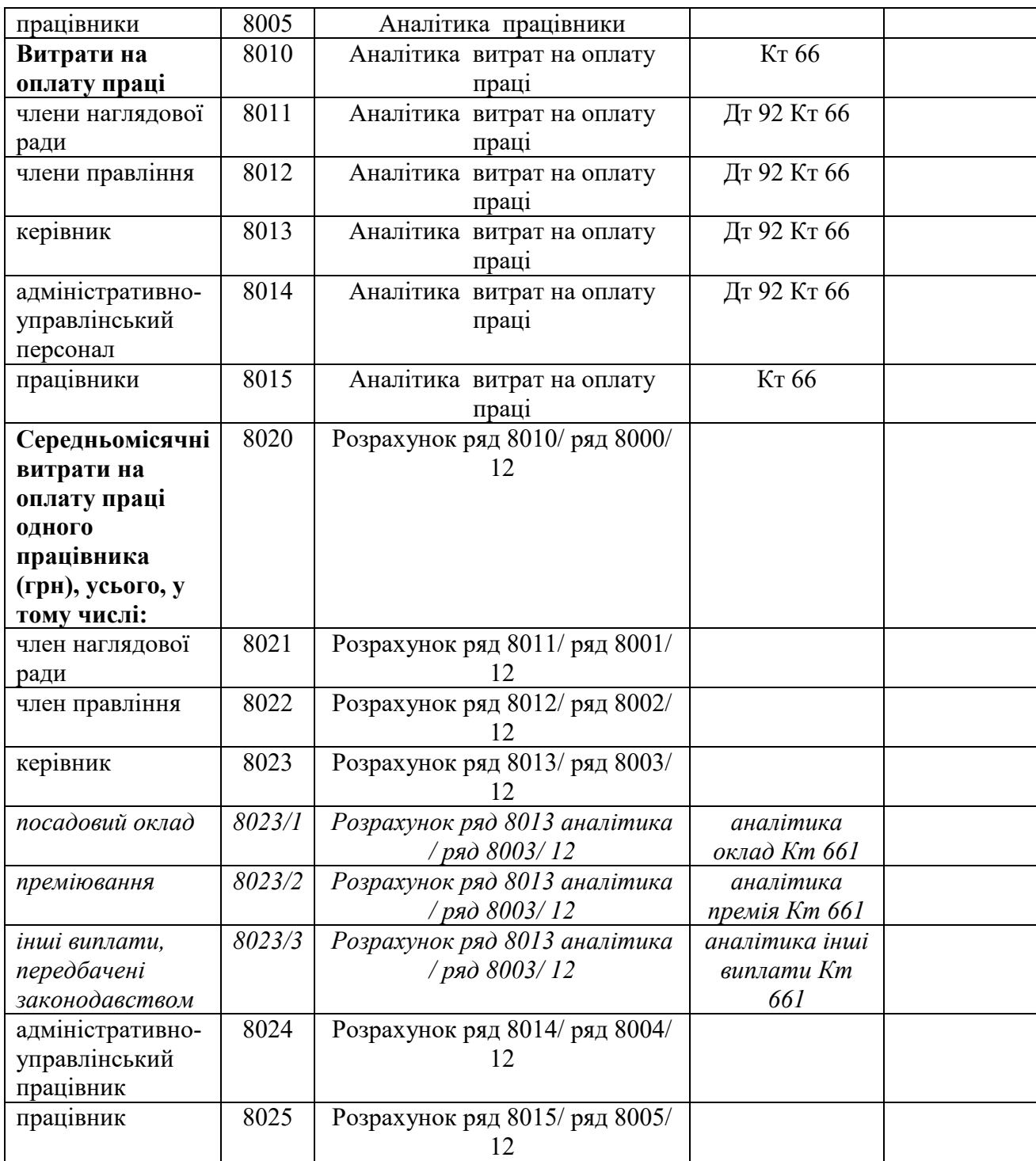

Для заповнення шаблону таблиці **1 Інформація до фінансового плану** використовувати матеріали користувацької нотатки «Формування таблиці Інформація до фінансового плану». У користувацькій нотатці подано загальні підходи до формування шаблонів **Інформація до фінансового плану** (методика розрахунку) та **Інформація до фінансового плану** (розрахунок) і таблиць на їх основі. Детальна інформація для заповнення кожного рядка подана в цій таблиці. За кожним рядком таблиці подається інформація щодо використання аналітики та методики заповнення у програмі **ISpro.** 

**Код рядка** і **Найменування показника** взято безпосередньо із Порядку. У колонці **Порядок заповнення та аналітика** вказано інформацію, яку необхідно заповнювати у таблиці, сформовану на основі шаблону **Інформація до фінансового плану** (**методика** 

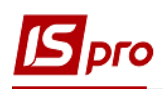

**розрахунку**). Залежно від того, яка необхідна аналітика при формуванні доходів і витрат, яку аналітику необхідно обрати за Дт та Кт одного чи декількох рахунків (субрахунків), чи необхідно зазначити з яких рядків таблиці формується та чи інша інформація указано, наприклад : **у ISpro** Сума обороту по Дт (ввести Дт рахунків і ввести Кт рахунків всю можливу кореспонденцію рахунків). При формуванні аналітики використовувати існуючу картотеку витрат (Аналітичні картотеки доходів і витрат: адміністративні витрати, загальновиробничі витрати, витрати на збут і т.д. підприємств, створені у підсистеми **Загальні довідники** модуль **Аналітичні картотеки** ). При формуванні **Аналітичної картки** необхідно передбачати дебет рахунків витрат у кореспонденції з відповідними кредитами рахунків, інформація за операціями по яких буде відображена за тим чи іншим рядком. Можливі рахунки, що приймають участь у кореспонденції, вказані в колонці **Інформаційні рахунки** (Див. користувацькі нотатки).

У Методиці вказано які рахунки і субрахунки приймають участь, за Дт чи Кт рахунку і яку аналітику необхідно враховувати, наприклад: **у ISpro** Сума обороту по Дт (ввести Дт рахунків і ввести Кт рахунків всю можливу кореспонденцію рахунків). Якщо не вказати ті чи інші рахунки по господарських операціях, то не вся інформація по конкретному рядку може бути відображена. Всі можливі рахунки за Дт і за Кт вказано у колонці **Інформаційні рахунки**. Але якщо на підприємстві вказано субрахунки до рахунків, то їх необхідно включити з Робочого плану рахунків підприємства.

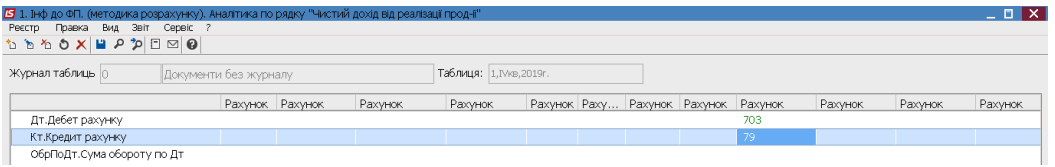

У окремих рядках вказано що інформація складається із декількох рядків таблиці, а саме **у ISpro Розрахунок для розділу (#1011+#1012- #1013+#1014+#1015+#1016+#1017+#1018+#1019).** 

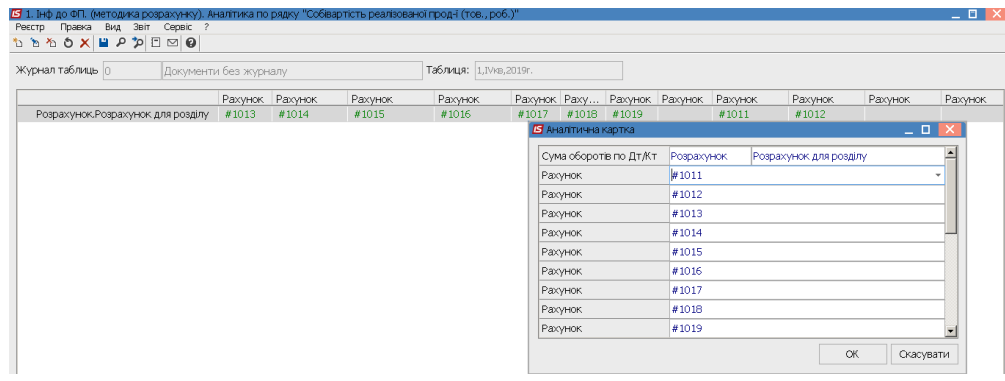

У нотатці вказано послідовність заповнення шаблонів і таблиць, а сама інформація для заповнення рядків подана у таблиці 1 «**Інформація до фінансового плану**». (за кожним рядком таблиці). **Увага**! До кожної статті витрат на підприємстві може існувати більша деталізація, але за окремими статтями витрати взагалі можуть бути відсутні. Використовується аналітика, що підтягнута безпосередньо до Робочого плану рахунків підприємства.

#### **I. Інформація до фінансового плану**

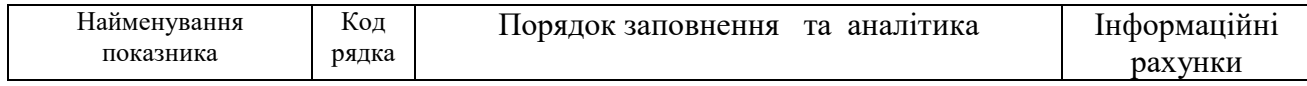

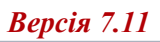

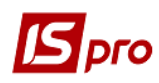

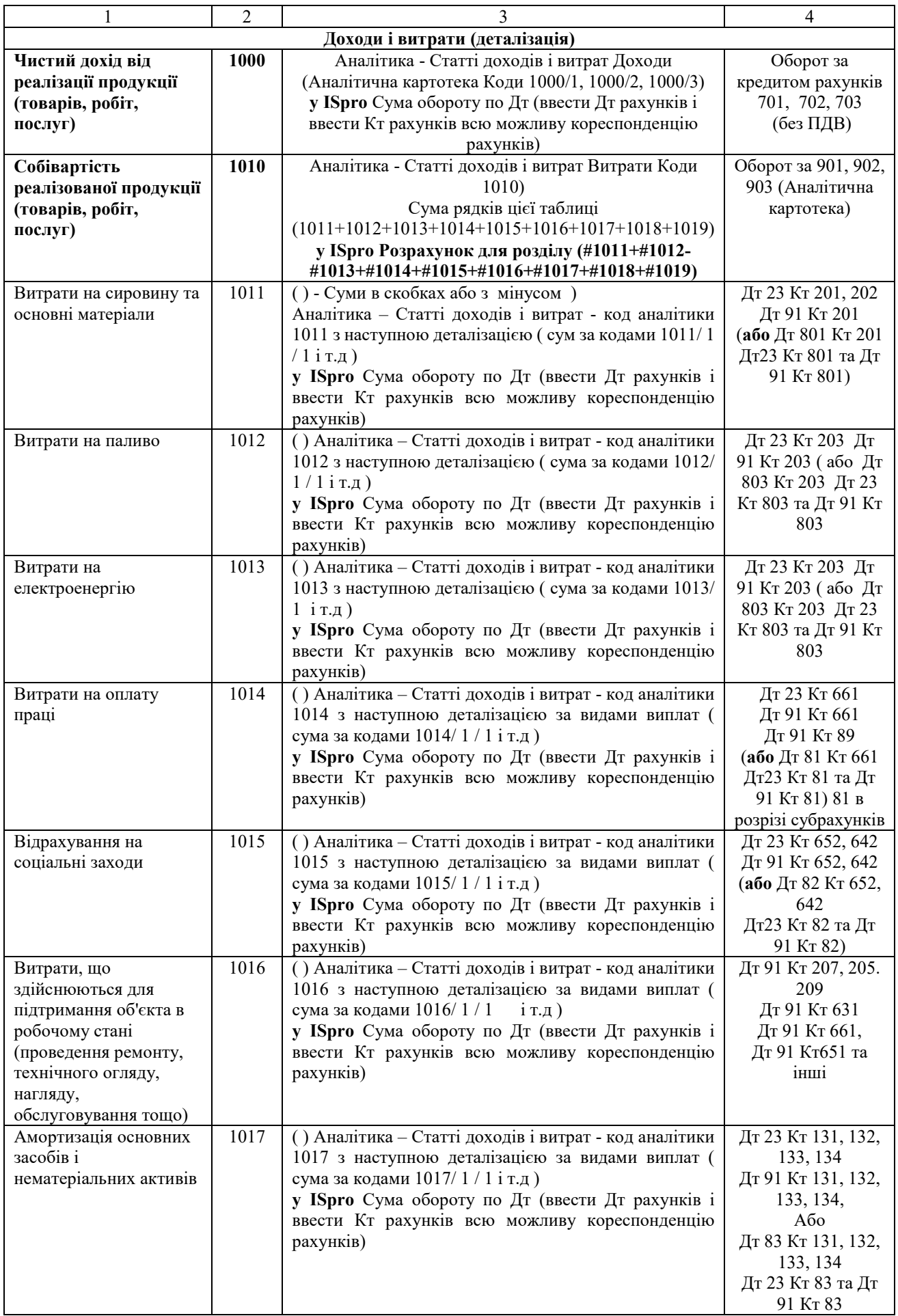

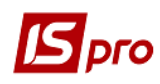

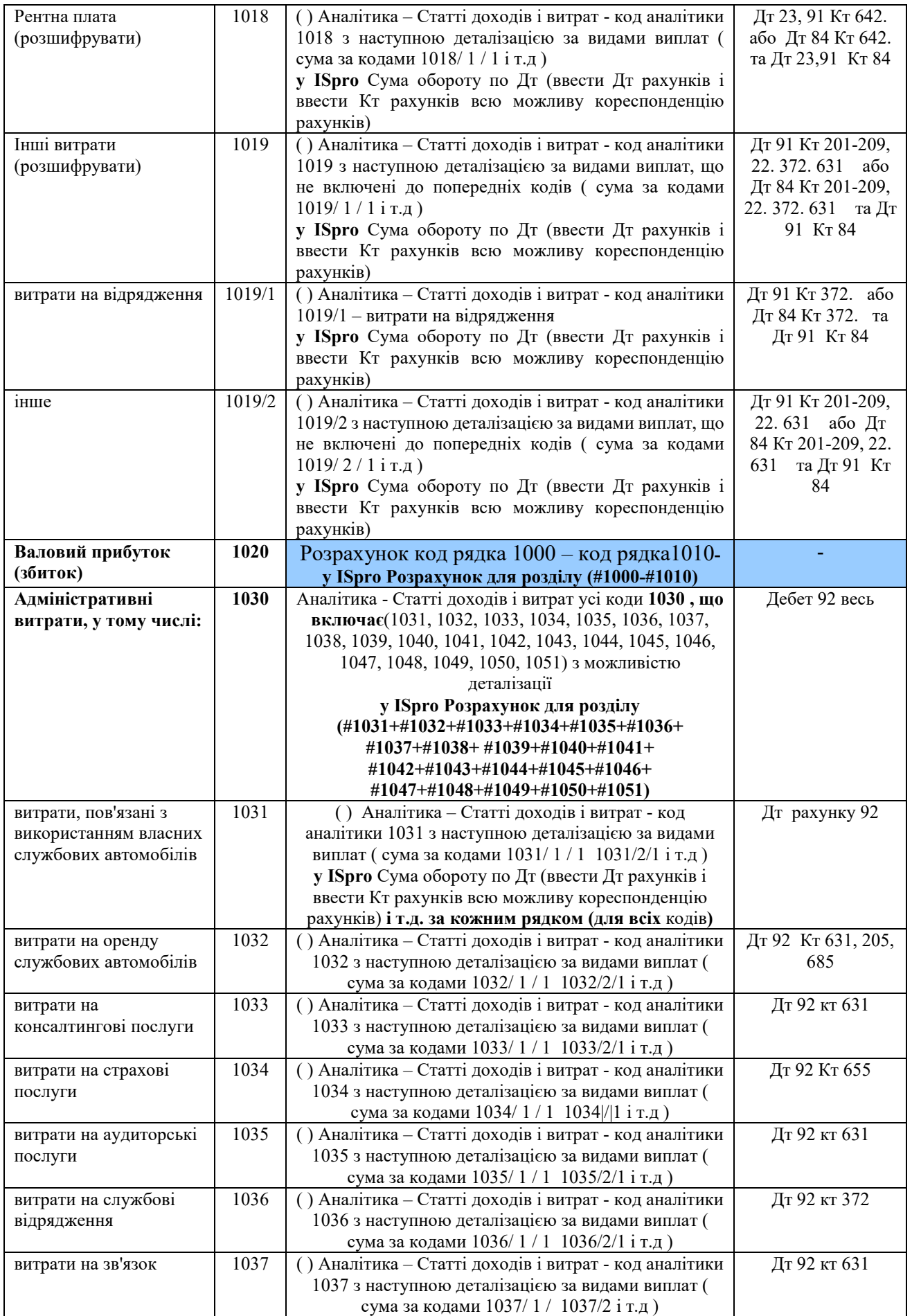

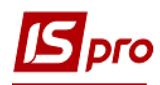

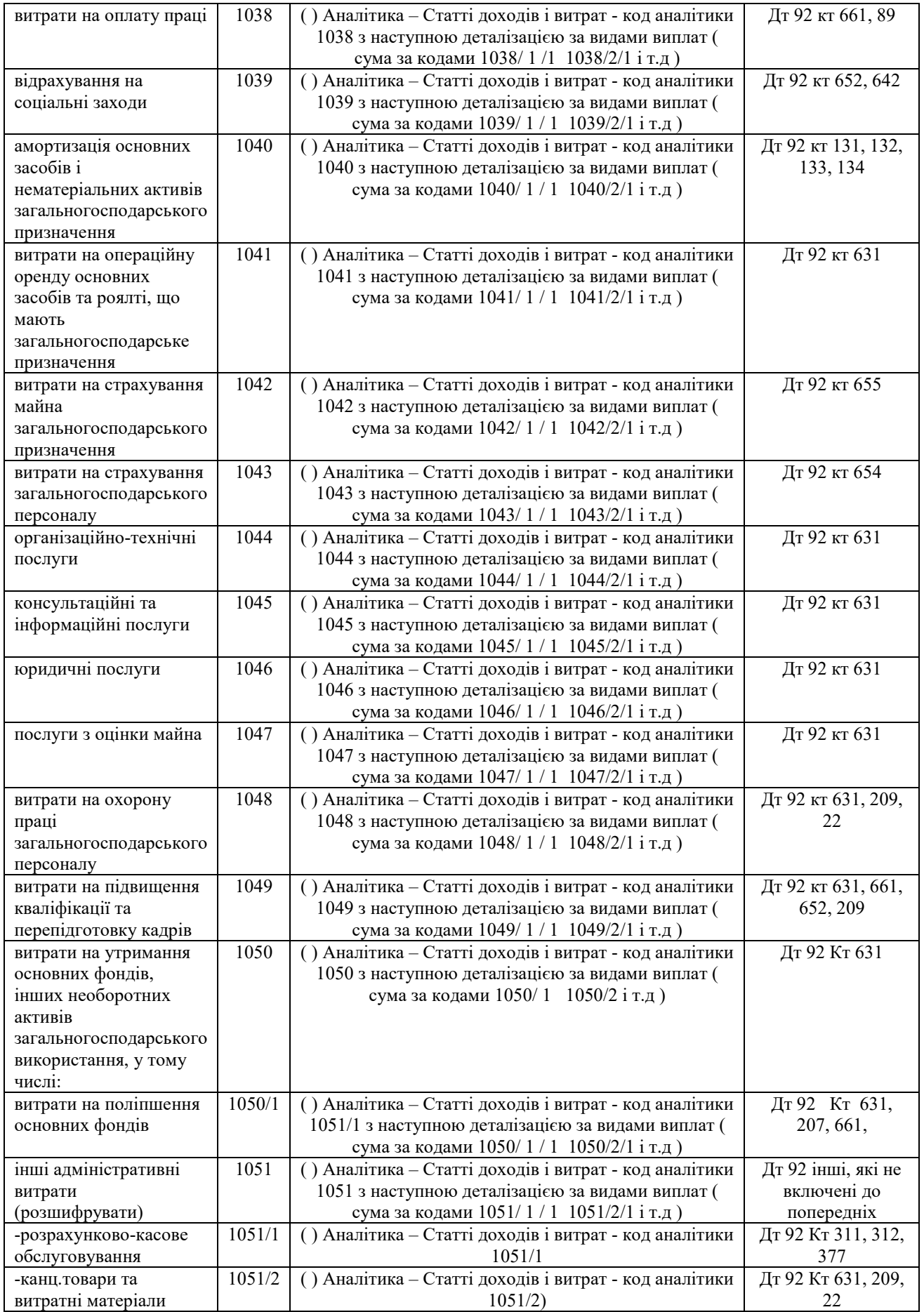

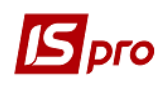

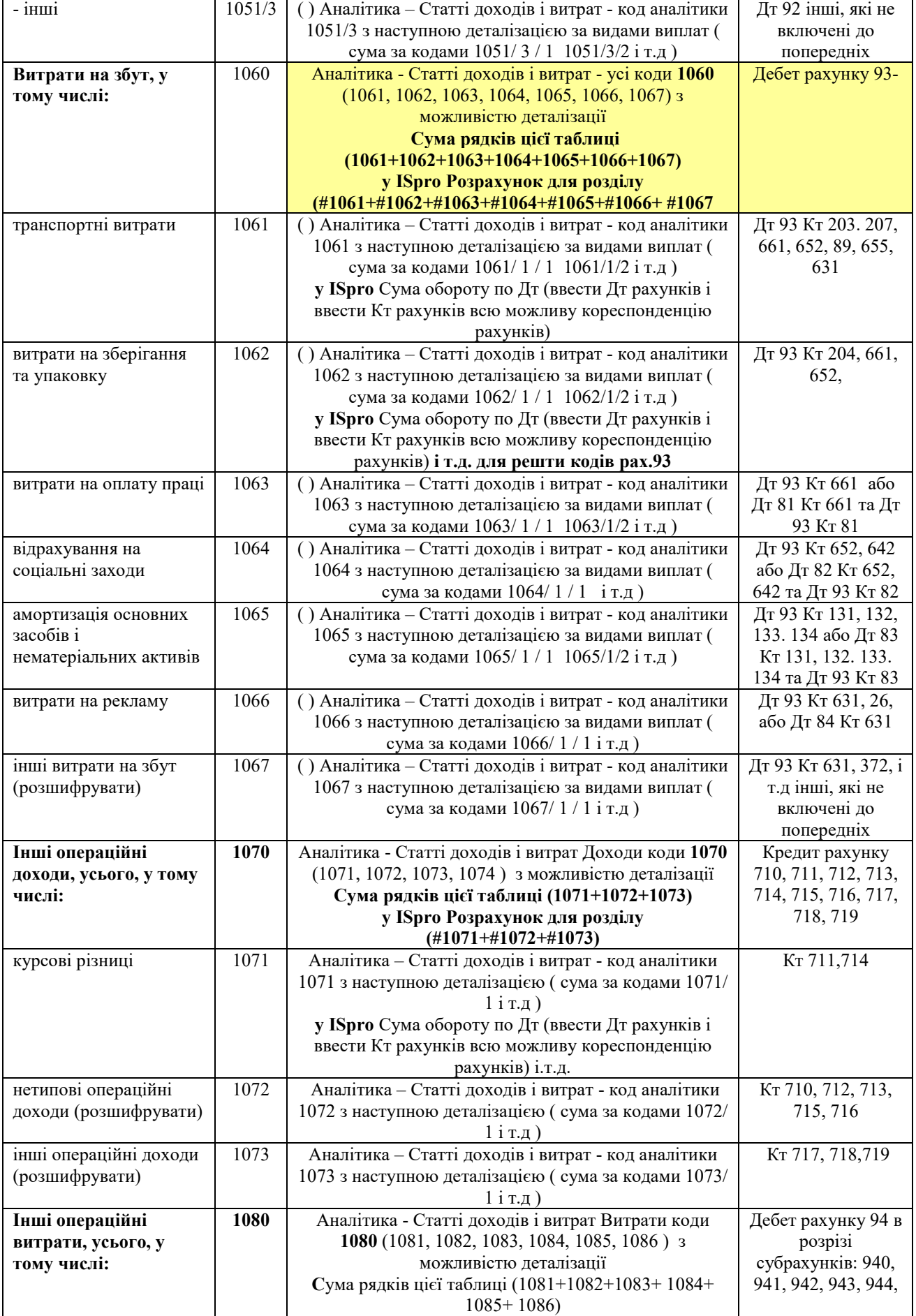

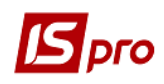

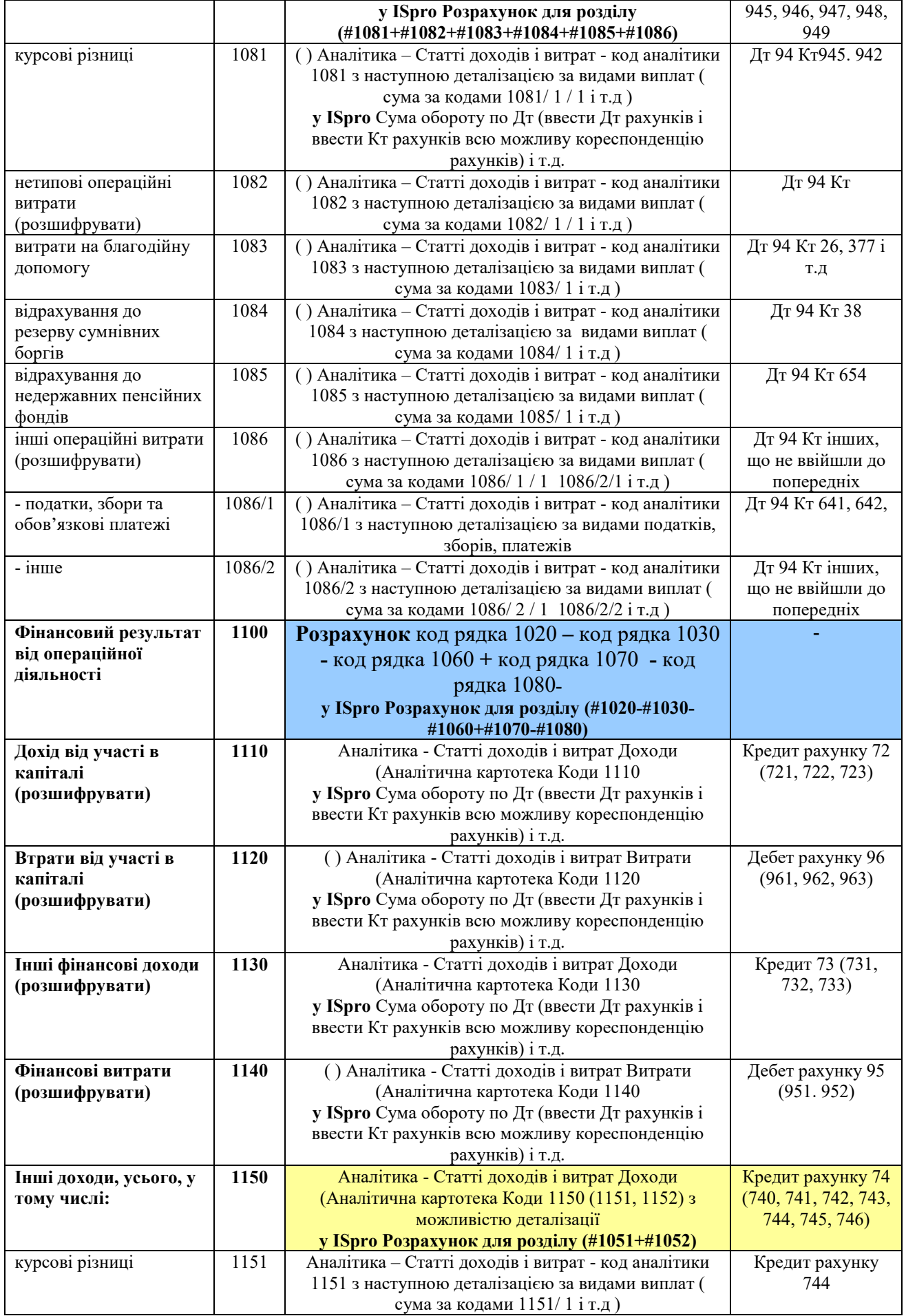

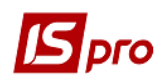

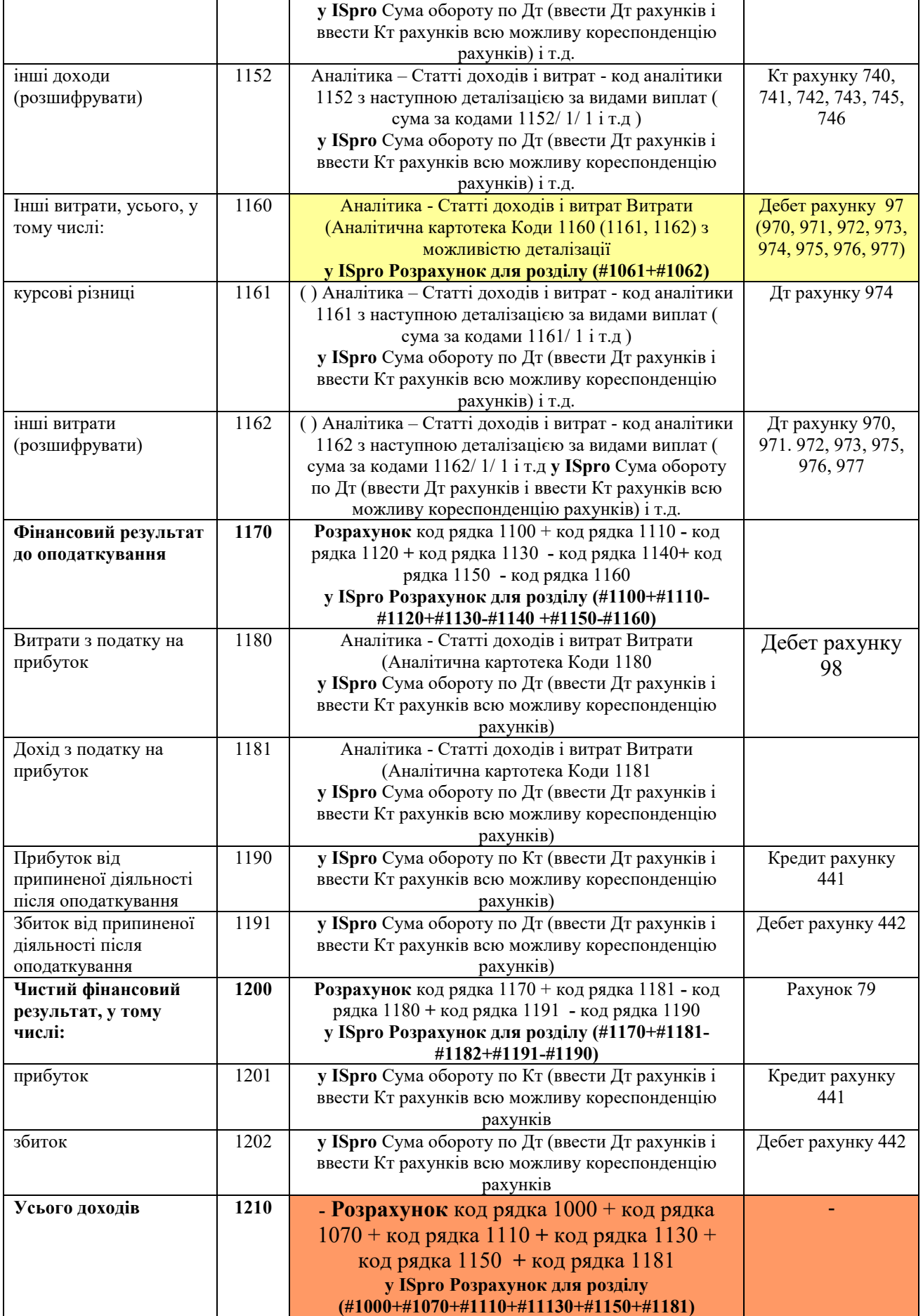

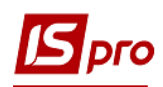

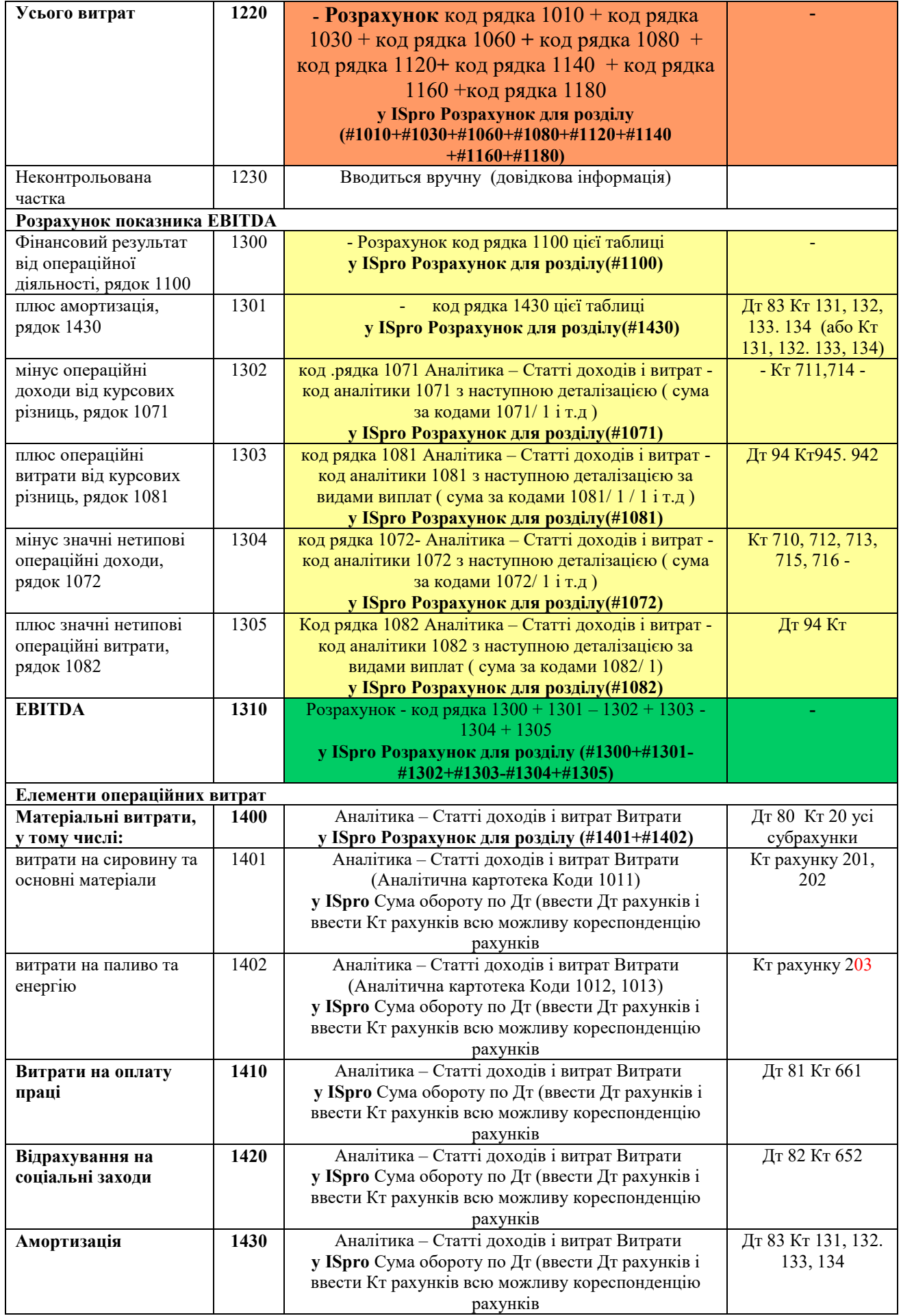

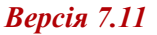

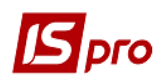

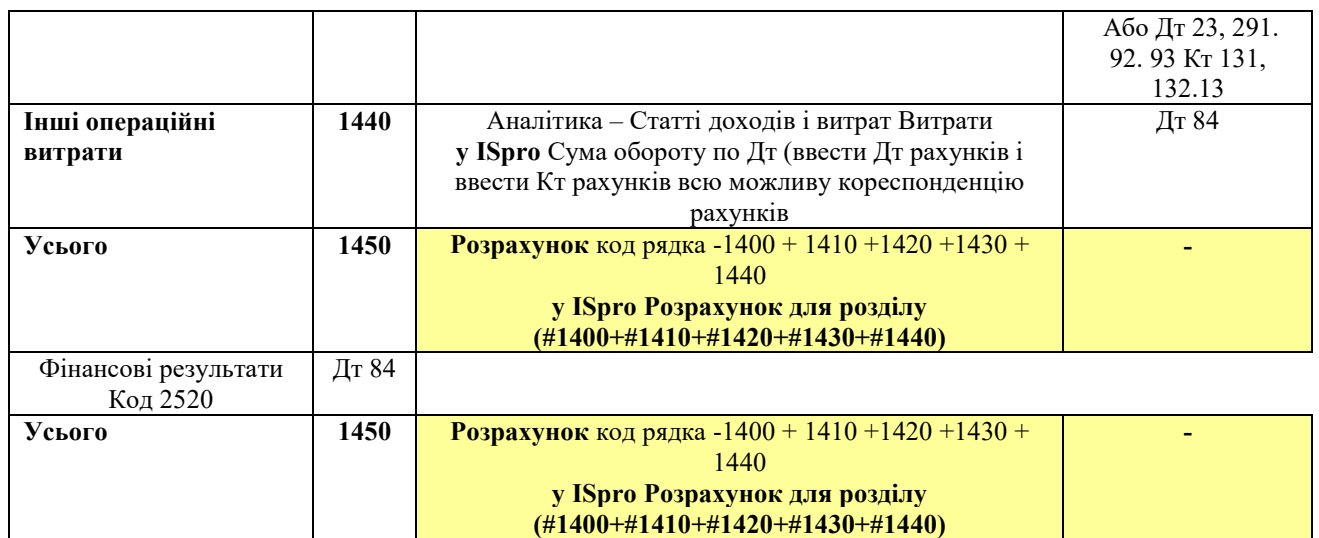

Для заповнення шаблону таблиці 2 **Розрахунки з бюджетом** використовувати матеріали користувацької нотатки «Формування таблиці Розрахунки з бюджетом». У користувацькій нотатці подано загальні підходи до формування шаблонів таблиць: 2 **Розрахунки з бюджетом** (методика розрахунку) та 2 **Розрахунки з бюджетом** (розрахунок) і таблиць на їх основі. Детальна інформація для заповнення кожного рядка таблиці, сформованої на основі шаблону 2 **Розрахунки з бюджетом** (методика розрахунку) подана в цій таблиці. За кожним рядком таблиці подається інформація щодо використання аналітики та методики заповнення у програмі **ISpro.** 

**Код рядка** і **Найменування** показника взято безпосередньо із Порядку. У колонці **Порядок заповнення та аналітика** вказано інформацію, що відображається за кожним рядком таблиці, сформованої на основі шаблону 2 **Розрахунки з бюджетом** (методика розрахунку). У таблицю вводяться формули за кожним рядком таблиці 2 (за кожним рядком необхідно вводити рекомендовані символи для визначення показника таблиці 2 **Розрахунки з бюджетом «Порядок заповнення та аналітика»**), наприклад : Посилання на зовнішню таблицю (**FFR1#1200**) – із таблиці **Інформація до фінансового плану** (розрахунок) (**FFR1**) із рядка 1200 – взято показник, який буде підтягнуто в цю таблицю.

Для заповнення показника залишок по рахунку необхідно ввести **Кредит рахунку Сальдо по Кт (на початок)** – означає при введенні формули вводиться кредитовий залишок по рахунку 441 (якщо прибуток).

Для заповнення показників по дебету та по кредиту рахунків вводиться - **Сума обороту по Кт** чи **Сума обороту по Кт** (ввести Дт рахунків і ввести Кт рахунків всю можливу кореспонденцію рахунків, що подана у колонці «**Інформаційні рахунки**») Обирається оборот по Дт чи Оборот по Кт залежно від того, аналітику по дебету чи по кредиту рахунків необхідно використати.

Якщо в рядку необхідно здійснити розрахунок за сумою показників декількох рядків по розділу: **Розрахунок для розділу (#2011+#2012/1+…+#2020)**. Вводяться всі рядки, що необхідно включити в підсумок. Методику формування подано в нотатці. Щодо відображення за кожним рядком подано в таблиці.

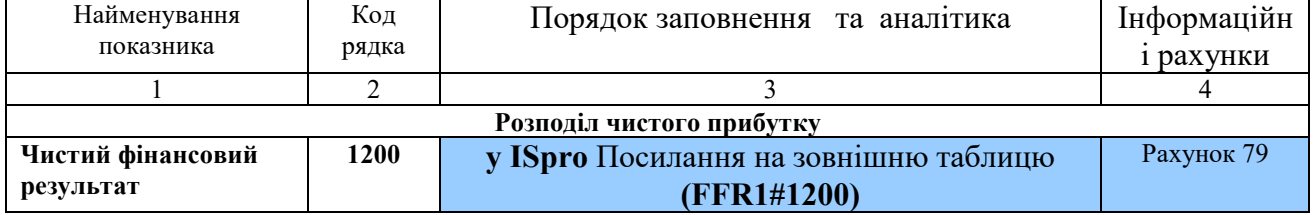

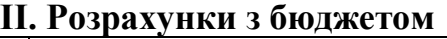

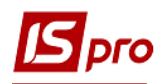

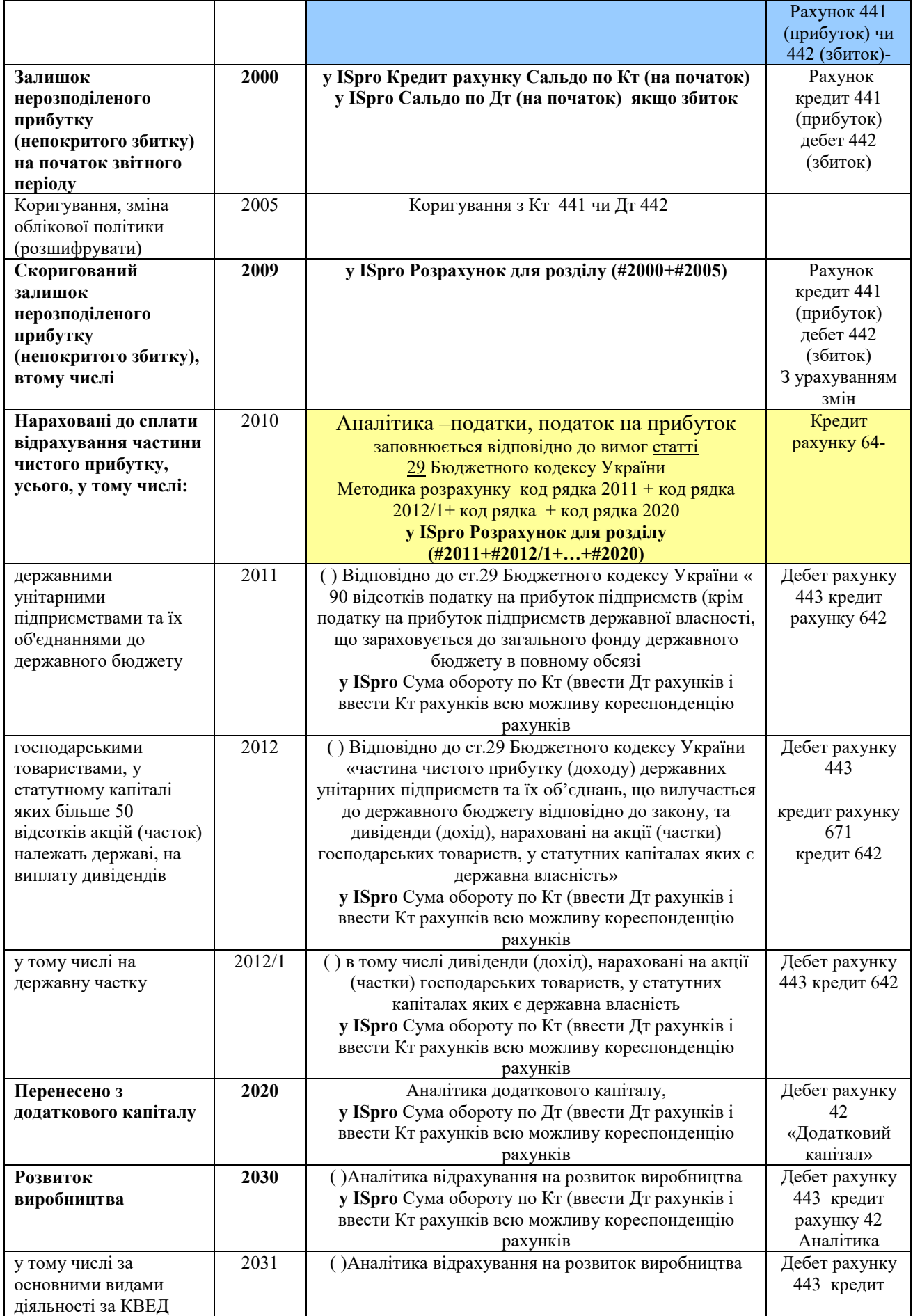

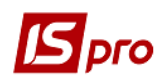

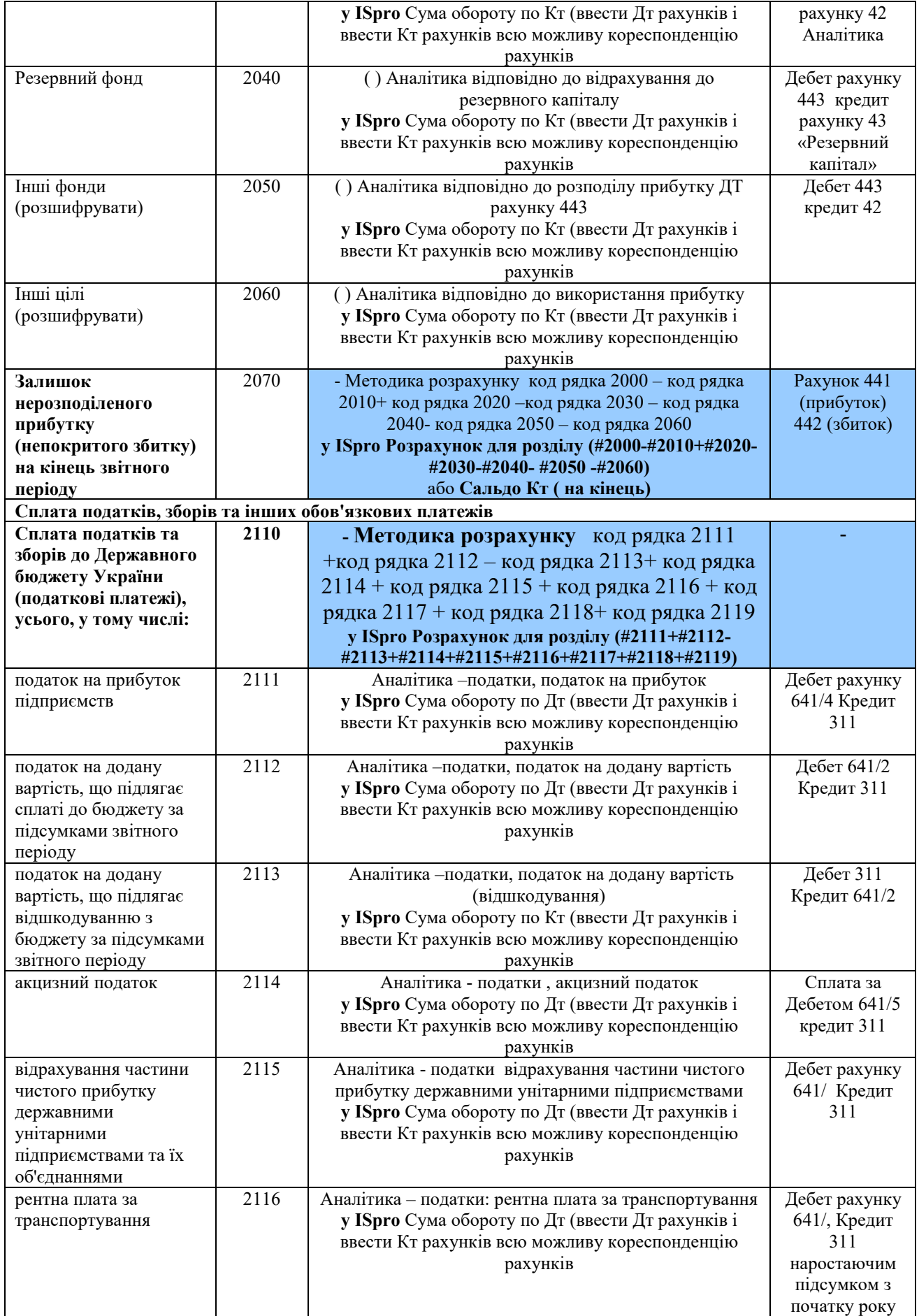

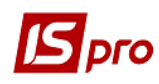

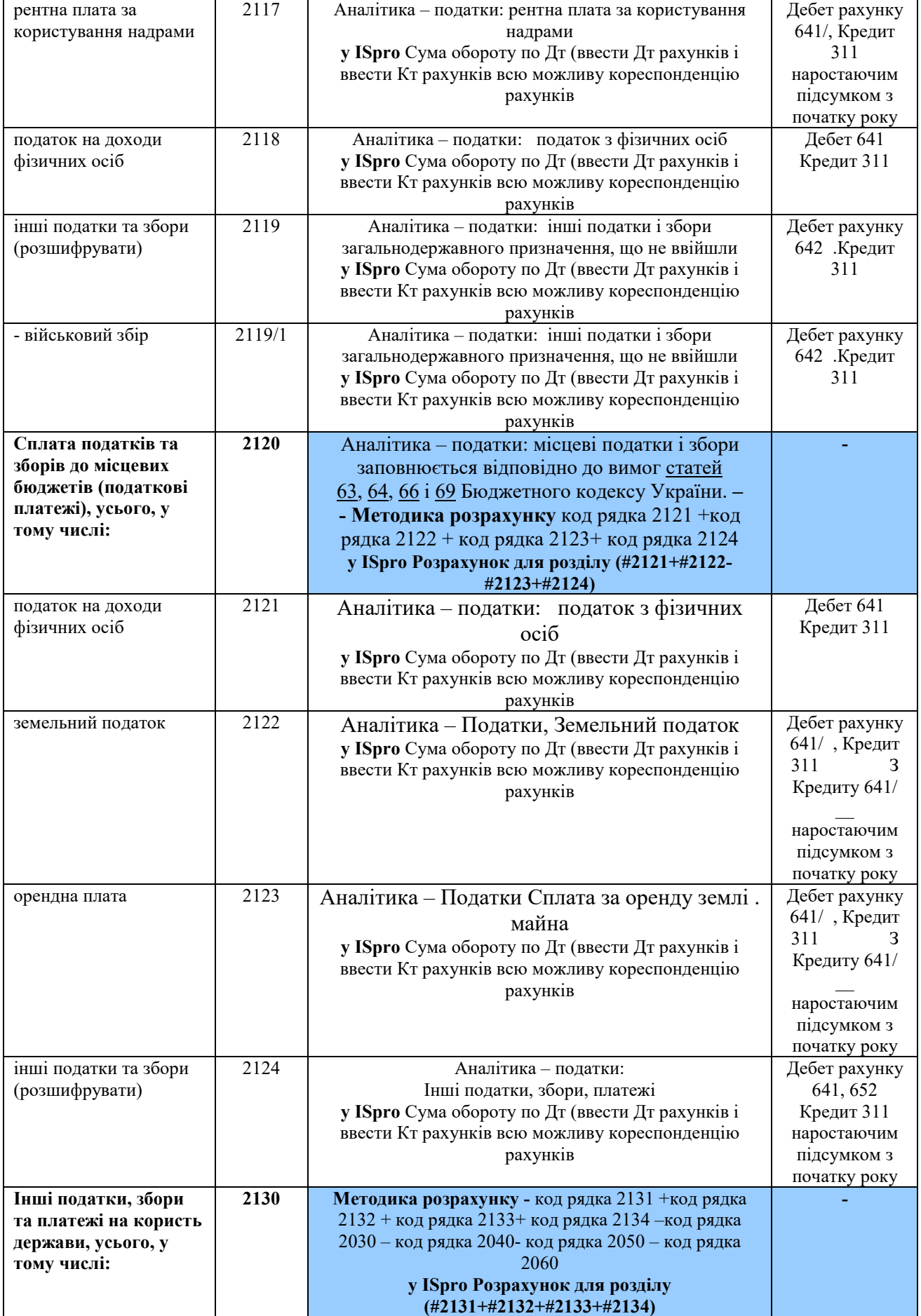

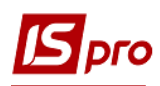

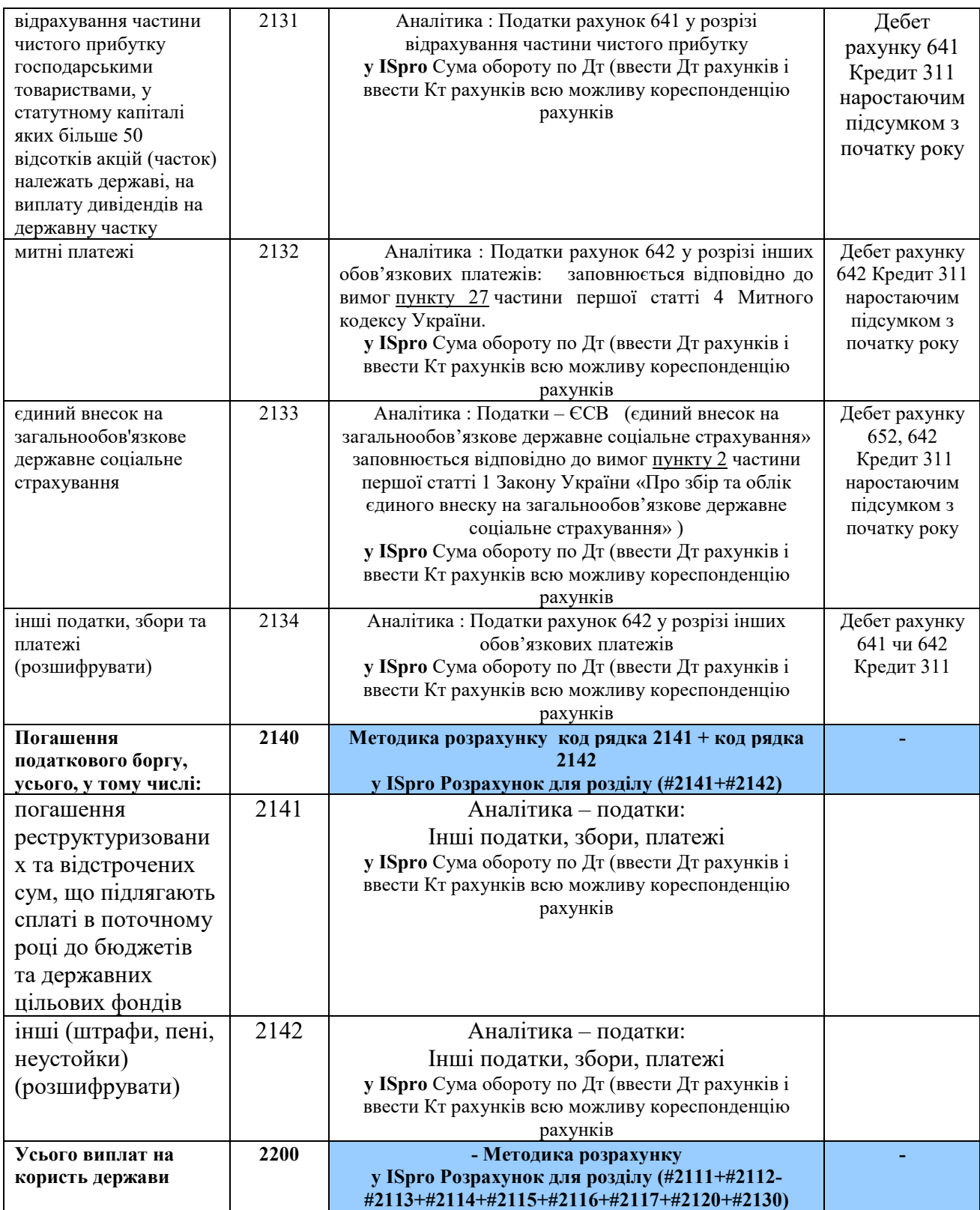

Для заповнення шаблону таблиці 3 **Рух грошових коштів (за прямим методом)** використовувати матеріали користувацької нотатки «Формування таблиці Рух грошових коштів». У користувацькій нотатці подано загальні підходи до формування шаблонів таблиць: **3 Рух грошових коштів за прямим методом** (**методика розрахунку**) та **3 Рух грошових коштів за прямим методом** (**розрахунок**) і таблиць на їх основі. Детальна інформація для заповнення кожного рядка таблиці, сформованої на основі шаблону 3 **Рух** 

**грошових коштів за прямим методом** (**методика розрахунку**) подана в цій таблиці. За кожним рядком таблиці подається інформація щодо використання аналітики та методики заповнення у програмі **ISpro.** 

**Код рядка** і **Найменування** показника взято безпосередньо із Порядку. У колонці «**Порядок заповнення та аналітика**» вказано інформацію, що відображається за кожним рядком таблиці, сформованої на основі шаблону **Рух грошових коштів за прямим методом** (**методика розрахунку**). У кожен рядок таблиці внести інформацію із колонок «**Порядок заповнення та аналітика**», наприклад: **у ISpro Розрахунок для розділу (#3010+#3020+#3040+#3050+#3060+#3070)** і «**Інформаційні рахунки**» використовуючи користувацькі нотатки «Формування таблиці Рух грошових коштів».

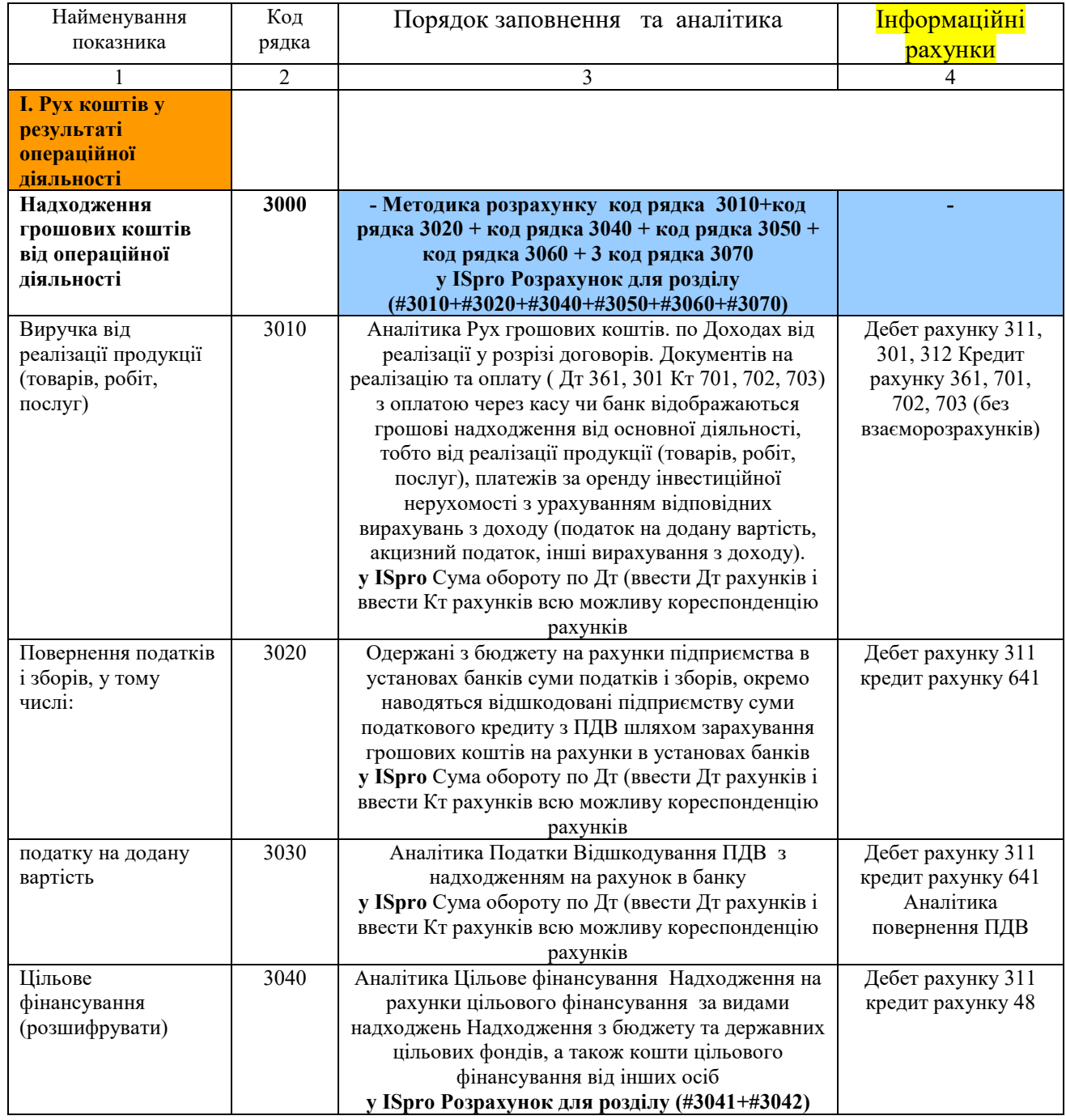

### **III. Рух грошових коштів (за прямим методом)**

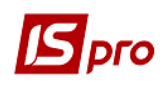

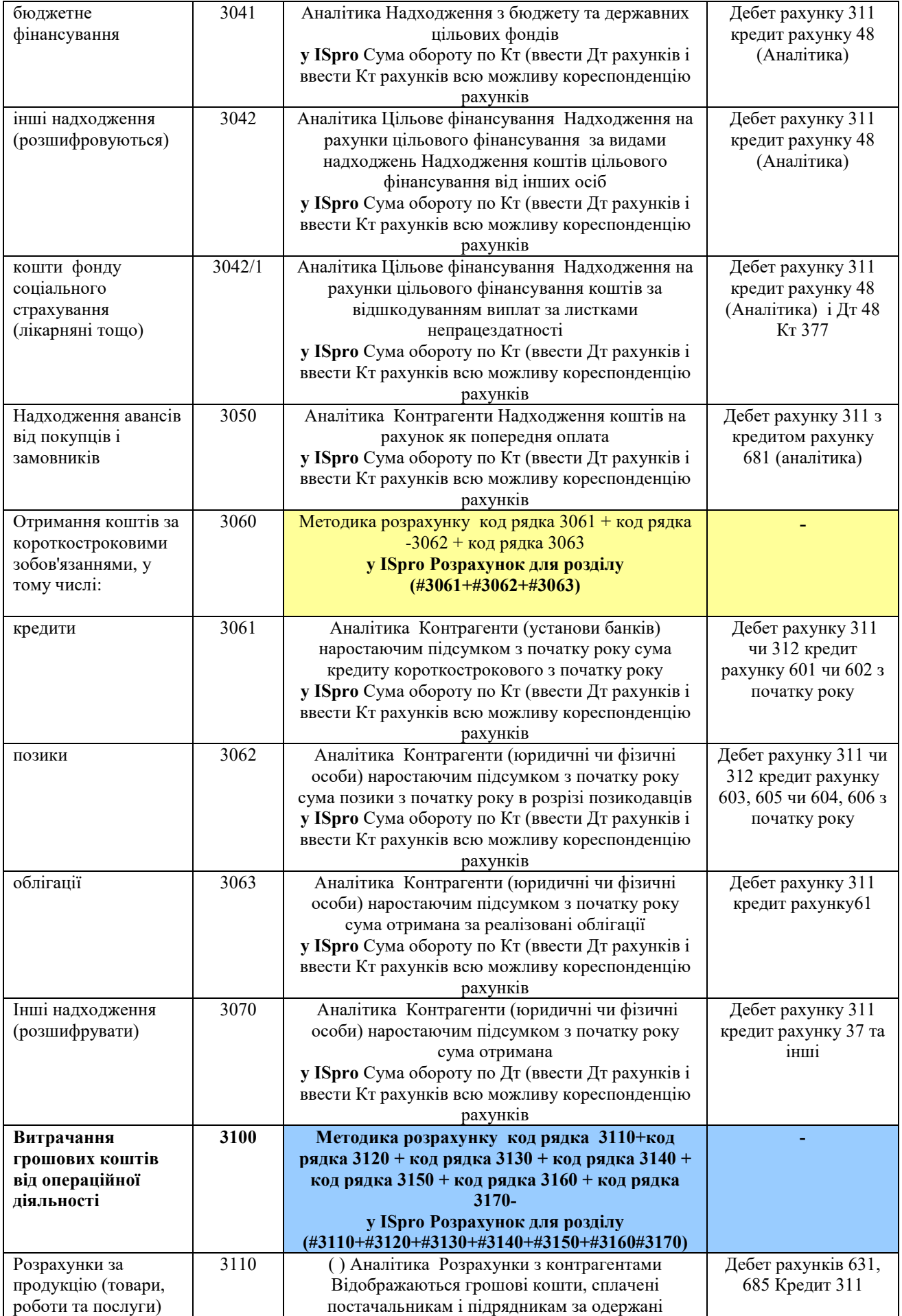

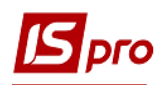

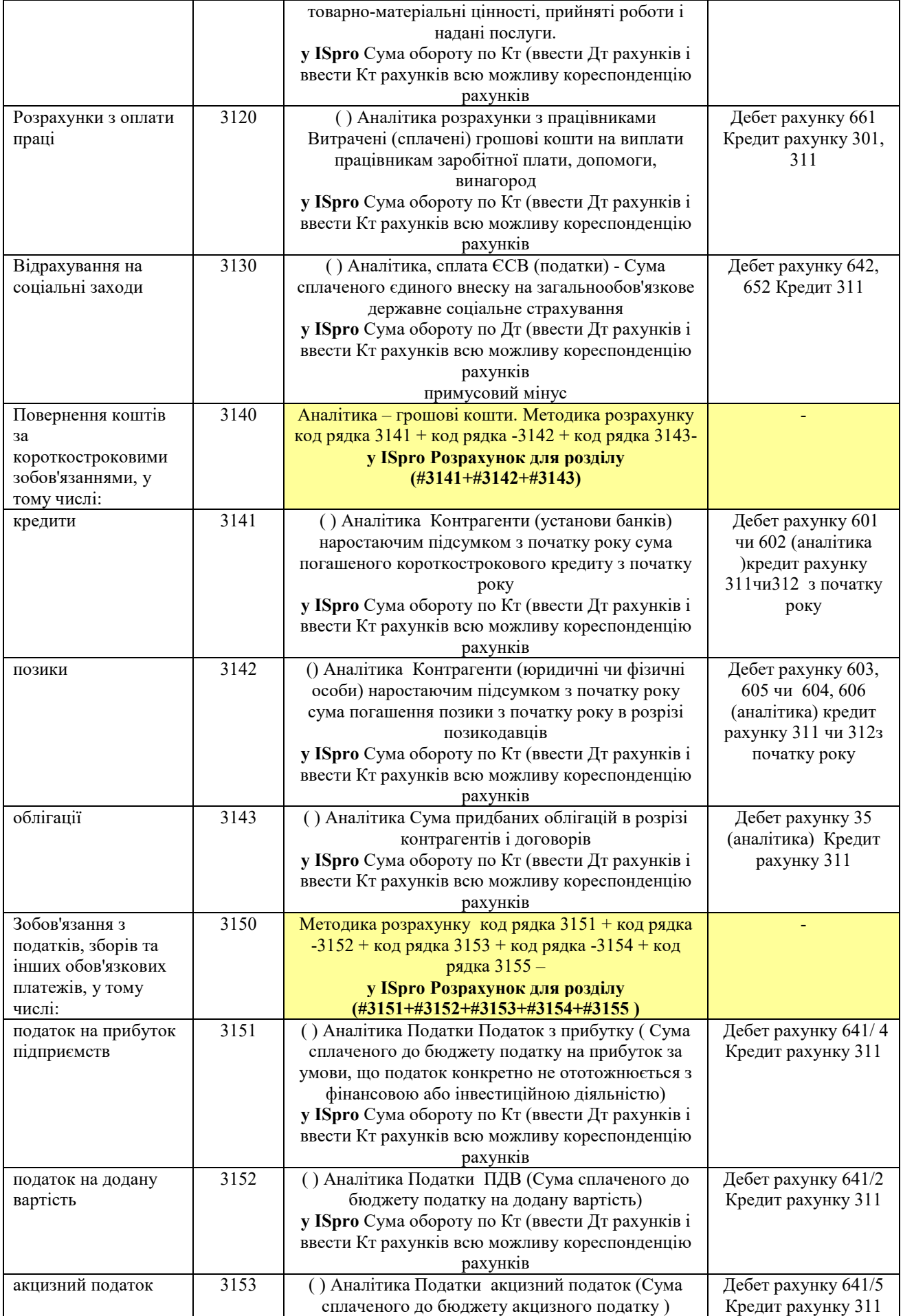

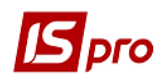

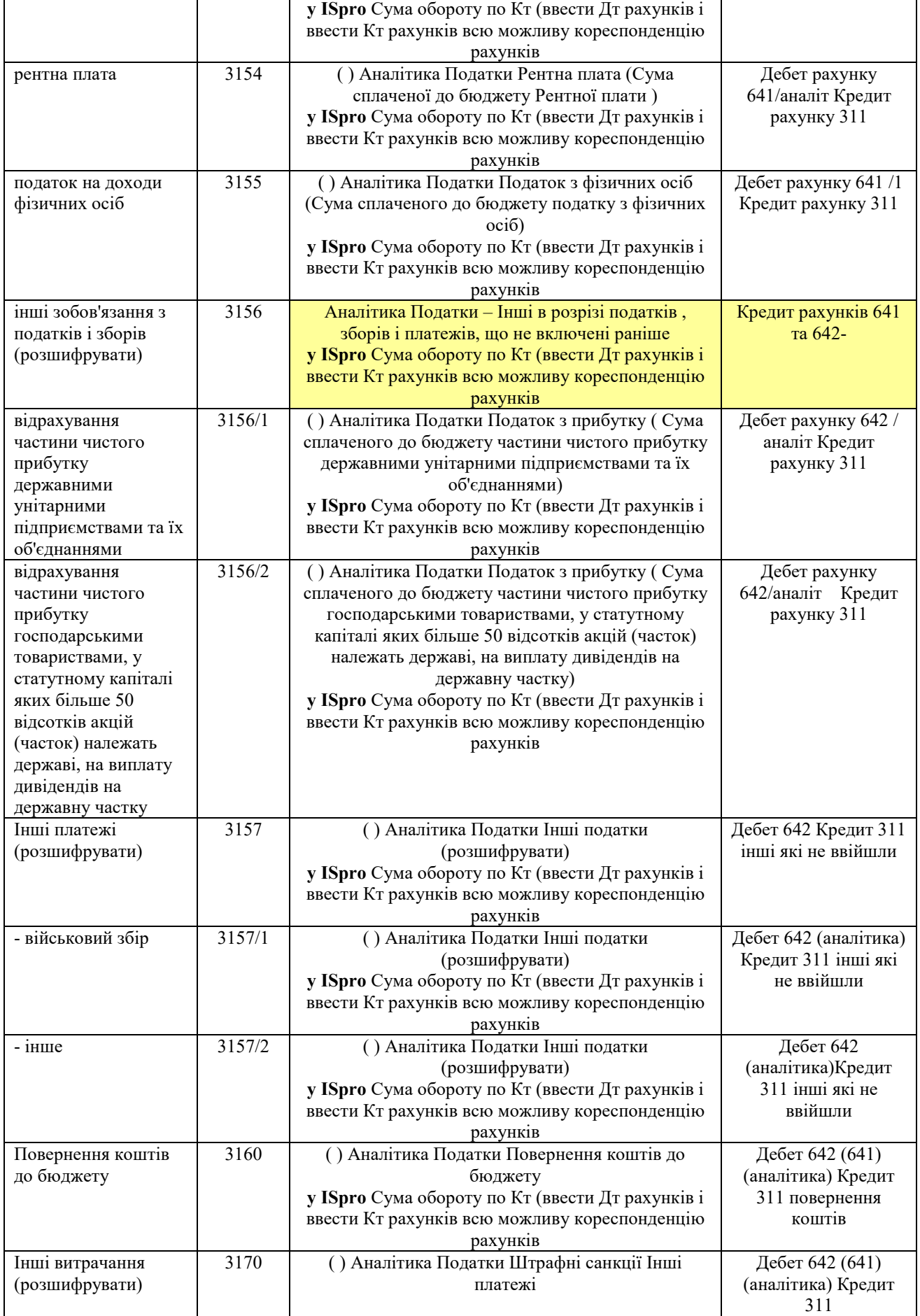

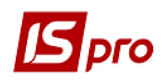

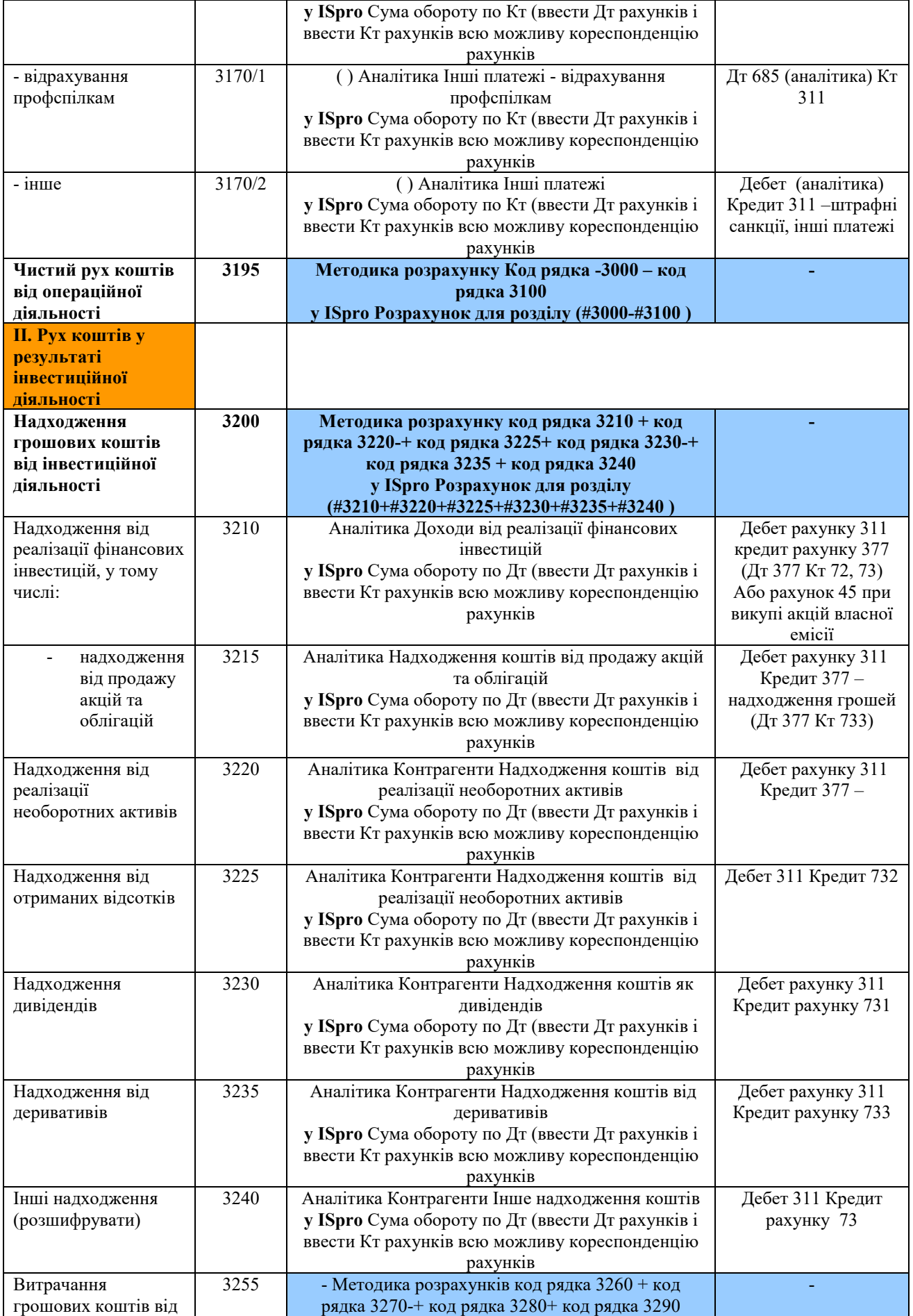

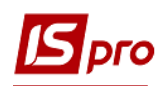

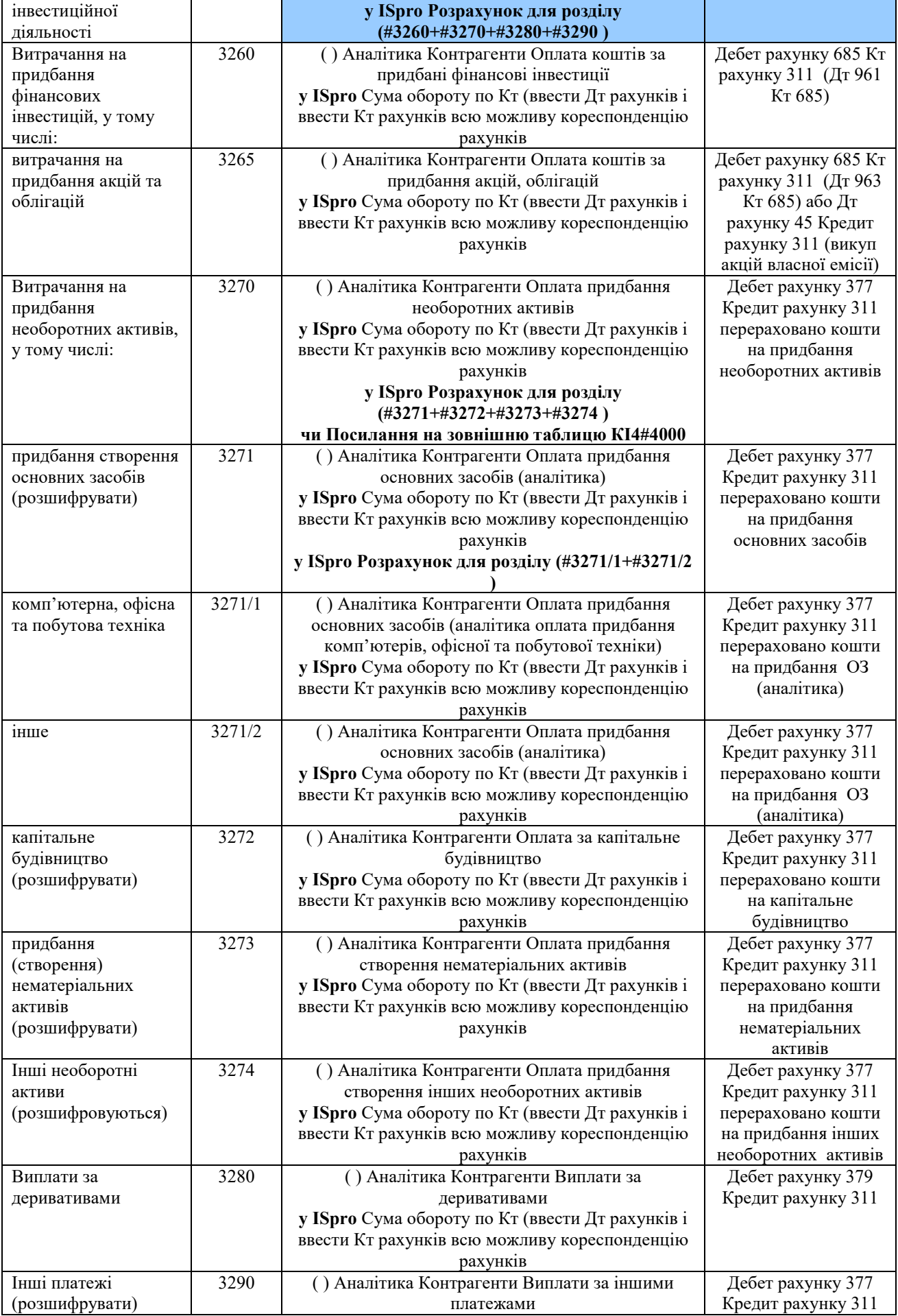

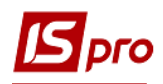

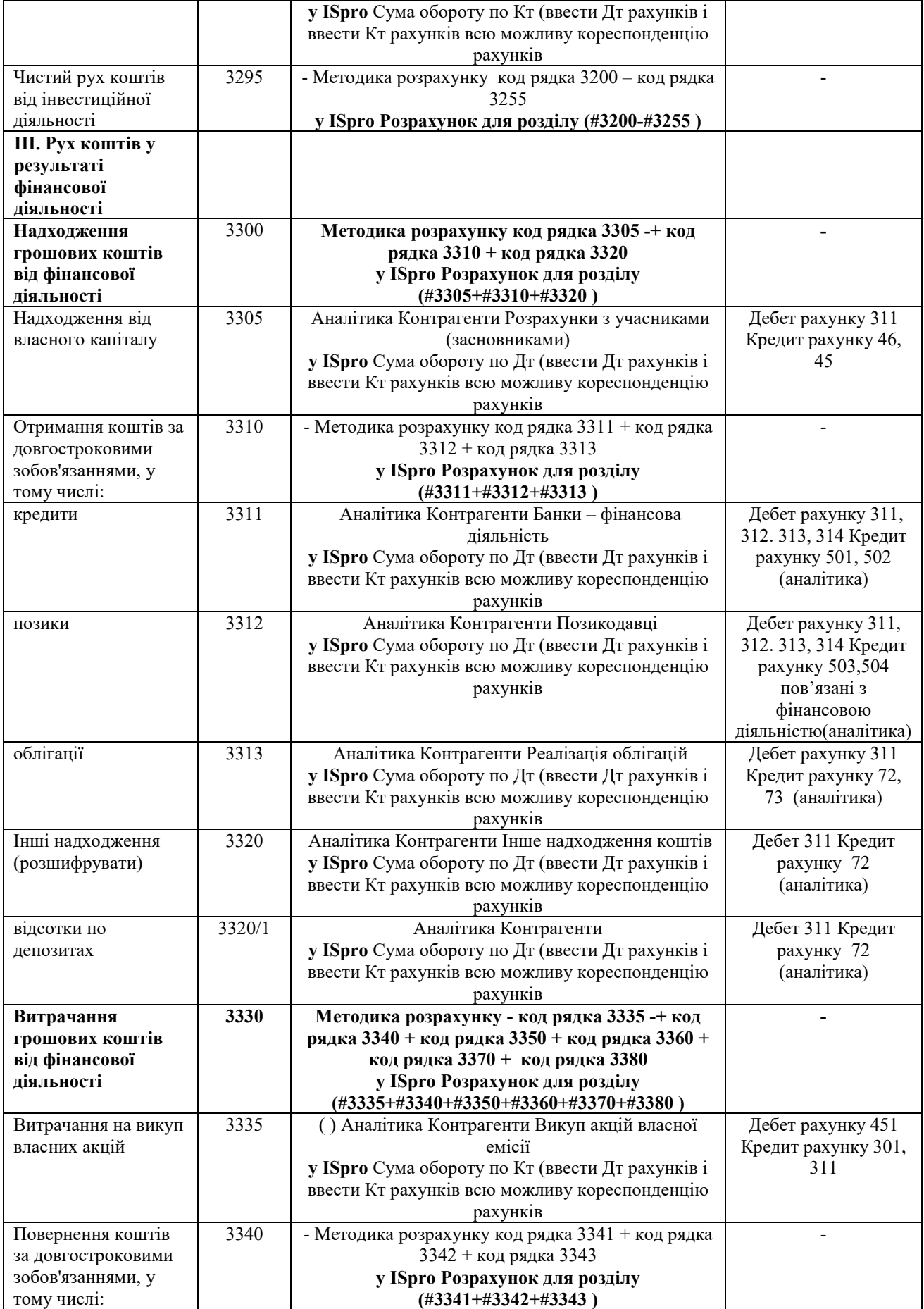

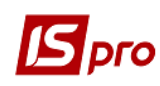

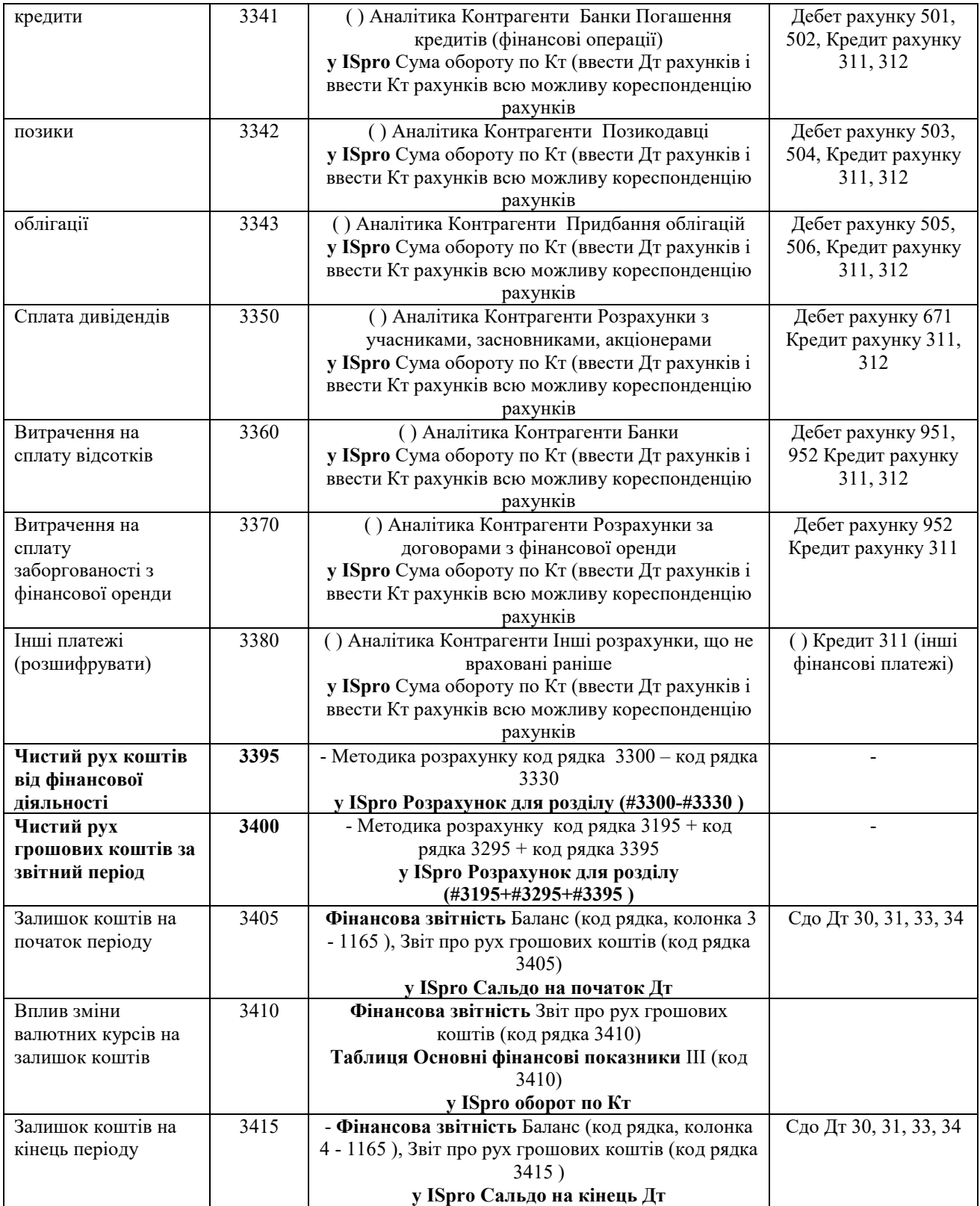

Для заповнення шаблону таблиці 4 **Капітальні інвестиції** використовувати матеріали користувацької нотатки «Формування таблиці Капітальні інвестиції». У користувацькій нотатці подано загальні підходи до формування шаблонів таблиць: **Капітальні інвестиції** (методика розрахунку) та **Капітальні інвестиції** (розрахунок) і таблиць на їх основі. Детальна інформація для заповнення кожного рядка таблиці, сформованої на основі шаблону 4 **Капітальні інвестиції** (**методика розрахунку**) подана в цій таблиці. За кожним

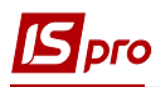

рядком таблиці подається інформація щодо використання аналітики та методики заповнення у програмі **ISpro.** 

**Код рядка** і **Найменування** показника взято безпосередньо з Порядку. У колонці «**Порядок заповнення та аналітика**» вказано інформацію, що відображається за кожним рядком таблиці, сформованої на основі шаблону: **Капітальні інвестиції** (методика розрахунку).

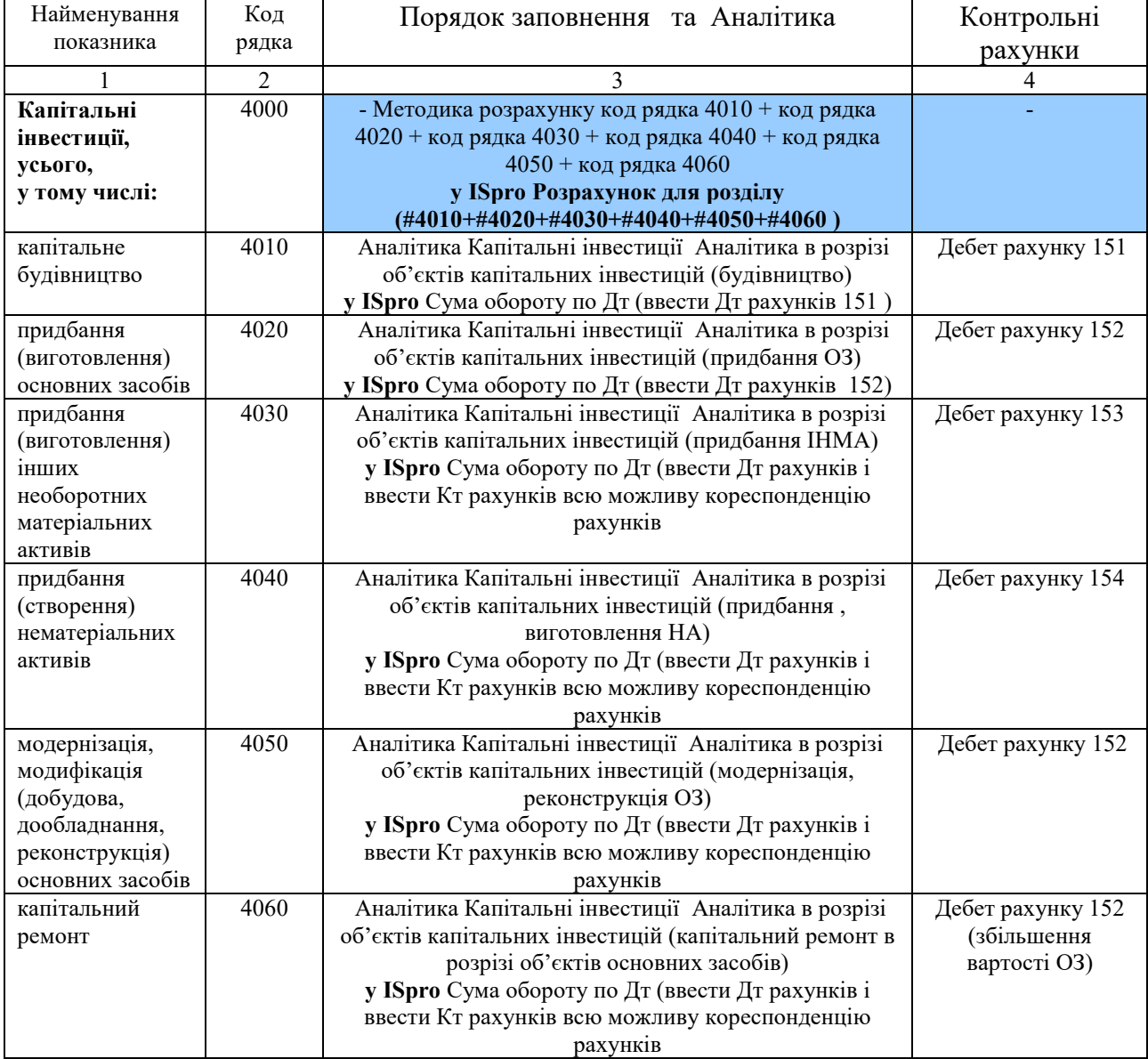

## **IV. Капітальні інвестиції**